**SPARC T8-1 服务器安装指南**

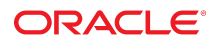

**文件号码 E90451-01** 2017 年 9 月

#### **文件号码 E90451-01**

版权所有 © 2017, Oracle 和/或其附属公司。保留所有权利。

本软件和相夫文档是根据许可证协议提升成中规定了天士使用和公开本软件和相天文档的各种限制,开受知识产权法的保护。除非在许可证协议中明<br>确许可或适用法律明确授权,否则不得以任何形式、任何方式使用、拷贝、复制、翻译、广播、修改、授权、传播、分发、展示、执行、发布或显示本软件和相关文<br>档的任何部分。除非法律要求实现互操作,否则严禁对本软件进行逆向工程设计、反汇编或反编译。

此文档所含信息可能随时被修改,恕不另行通知,我们不保证该信息没有错误。如果贵方发现任何问题,请书面通知我们。

如果将本软件或相关文档交付给美国政府,或者交付给以美国政府名义获得许可证的任何机构,则适用以下注意事项:

U.S. GOVERNMENT END USERS: Oracle programs, including any operating system, integrated software, any programs installed on the hardware, and/or documentation, delivered to U.S. Government end users are "commercial computer software" pursuant to the applicable Federal Acquisition Regulation and agency-specific supplemental<br>regulations. As such, use, duplication, disclosure, modif hardware, and/or documentation, shall be subject to license terms and license restrictions applicable to the programs. No other rights are granted to the U.S. Government.

本软件或硬件是为了在各种信息管理应用领域内的一般使用而开友的。它不应被应用于任何存在危险或潜在危险的应用领域,也不是为此而开友的,其中包括可能会<br>产生人身伤害的应用领域。如果在危险应用领域内使用本软件或硬件,贵方应负责采取所有适当的防范措施,包括备份、冗余和其它确保安全使用本软件或硬件的措<br>施。对于因在危险应用领域内使用本软件或硬件所造成的一切损失或损害,Oracle Corporation 及其附属公司概不负责。

Oracle 和 Java 是 Oracle 和/或其附属公司的注册商标。其他名称可能是各自所有者的商标。

Intel 和 Intel Xeon 是 Intel Corporation 的商标或注册商标。所有 SPARC 商标均是 SPARC International, Inc 的商标或注册商标,并应按照许可证的规定使用。AMD、 Opteron、AMD 徽标以及 AMD Opteron 徽标是 Advanced Micro Devices 的商标或注册商标。UNIX 是 The Open Group 的注册商标。

本软件或硬件以及文档可能提供了访问第三方内容、产品和服务的方式或有关这些内容、产品和服务的信息。除非您与 Oracle 签订的相应协议另行规定,否则对于第<br>三方内容、产品和服务,Oracle Corporation 及其附属公司明确表示不承担任何种类的保证,亦不对其承担任何责任。除非您和 Oracle 签订的相应协议另行规定,否则<br>对于因访问或使用第三方内容、产品或服务所造成的任何损失、成本或损害,Oracle Corporation 及

#### **文档可访问性**

有关 Oracle 对可访问性的承诺,请访问 Oracle Accessibility Program 网站 <http://www.oracle.com/pls/topic/lookup?ctx=acc&id=docacc>。

#### **获得 Oracle 支持**

购买了支持服务的 Oracle 客户可通过 My Oracle Support 获得电子支持。有关信息,请访问 <http://www.oracle.com/pls/topic/lookup?ctx=acc&id=info>;如果您 听力受损,请访问 <http://www.oracle.com/pls/topic/lookup?ctx=acc&id=trs>。

# 目录

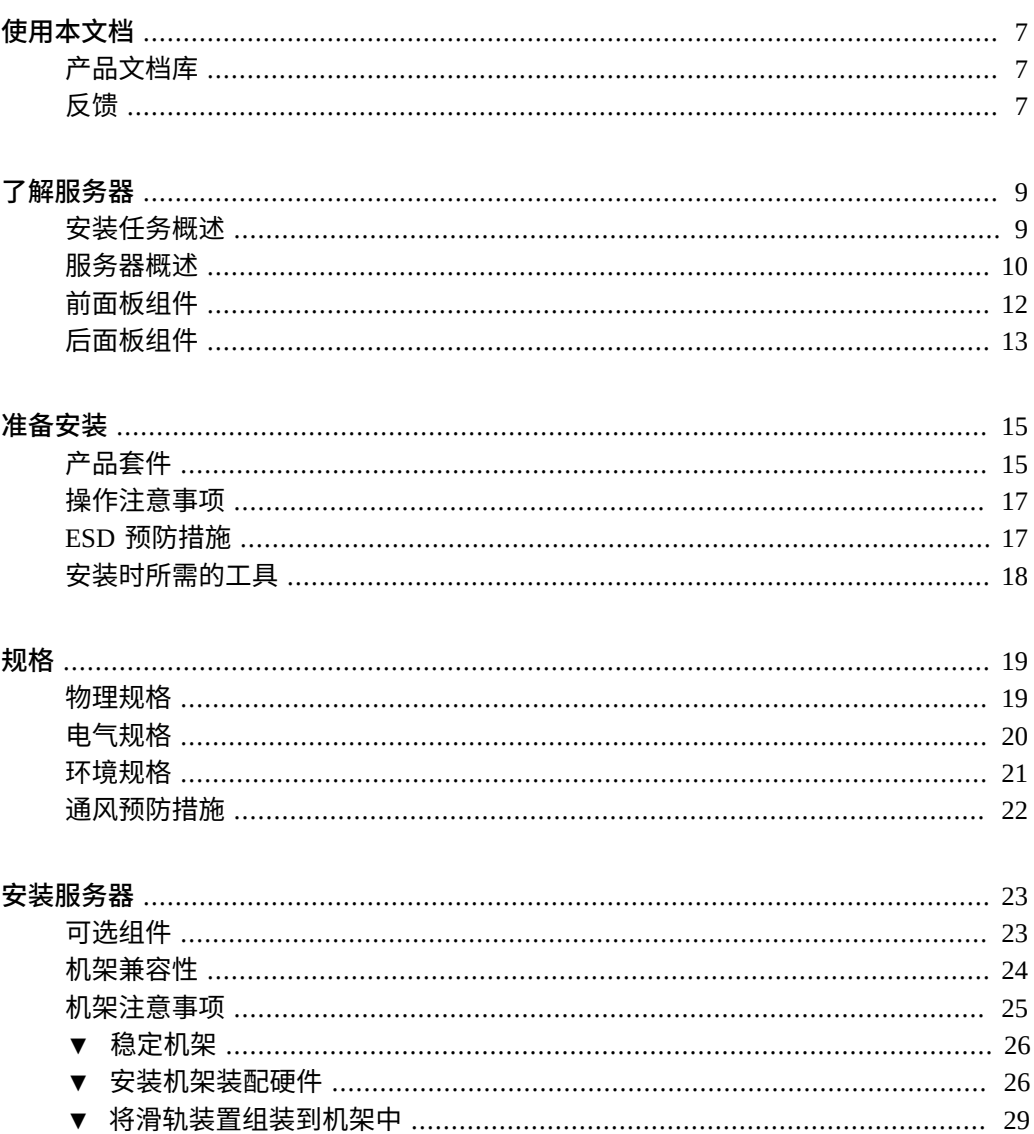

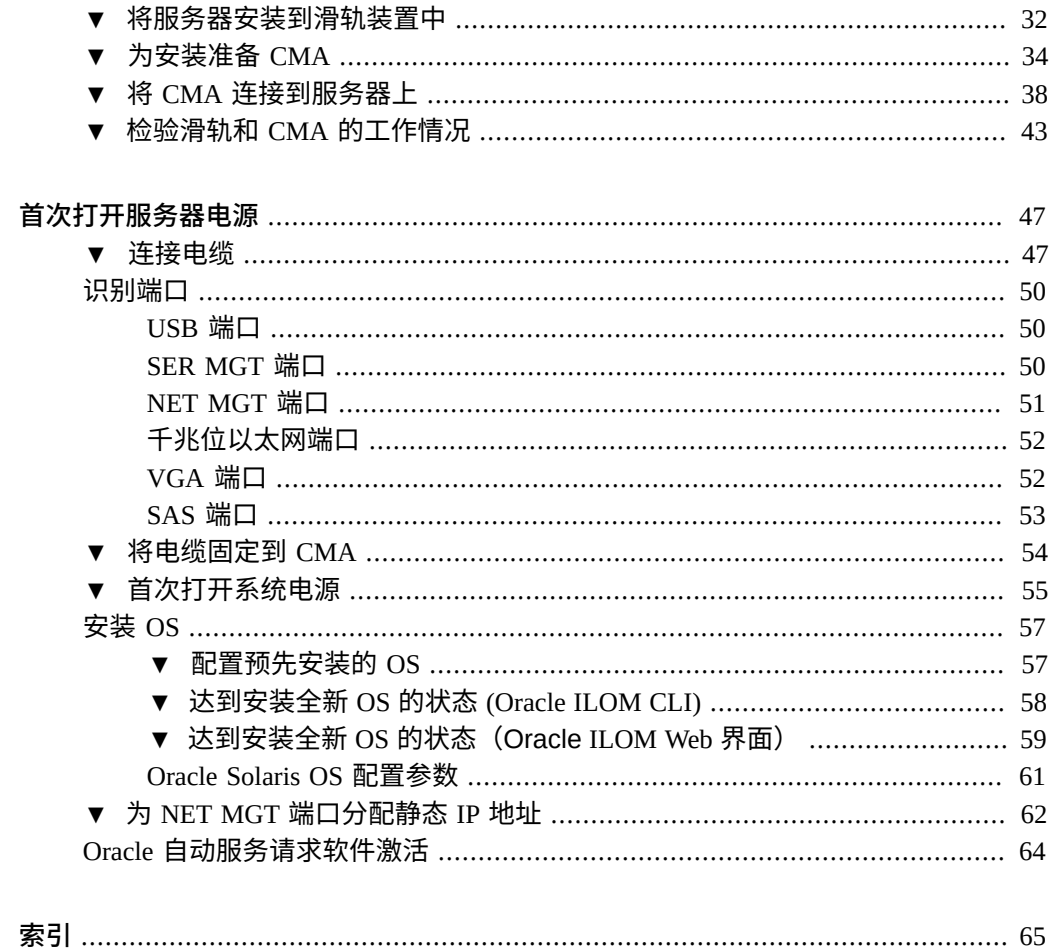

## 目录

# <span id="page-6-0"></span>使用本文档

- **概述**-介绍如何安装服务器
- **目标读者**-技术人员、系统管理员和授权服务提供商
- 必备知识一对 Oracle Solaris OS、故障排除和更换硬件具有一定经验

# <span id="page-6-1"></span>**产品文档库**

可以通过下网址获得有关该产品及相关产品的文档和资源:[http://www.oracle.com/](http://www.oracle.com/goto/t8-1/docs) [goto/t8-1/docs](http://www.oracle.com/goto/t8-1/docs)。

<span id="page-6-2"></span>**反馈**

可以通过以下网址提供有关本文档的反馈:[http://www.oracle.com/goto/](http://www.oracle.com/goto/docfeedback) [docfeedback](http://www.oracle.com/goto/docfeedback)。

SPARC T8-1 服务器安装指南 • 2017 年 9 月

# <span id="page-8-0"></span>了解服务器

<span id="page-8-3"></span>以下主题列出了安装任务,概括介绍了服务器并重点说明了主要组件。

- ["安装任务概述"](#page-8-1) [\[9\]](#page-8-1)
- ["服务器概述"](#page-9-0) [\[10\]](#page-9-0)
- ["前面板组件"](#page-11-0) [\[12\]](#page-11-0)
- ["后面板组件"](#page-12-0) [\[13\]](#page-12-0)

# **相关信息**

- [安装服务器](#page-22-0) [\[23\]](#page-22-0)
- [连接电缆](#page-46-1) [\[47\]](#page-46-1)
- [首次打开服务器电源](#page-46-0) [\[47\]](#page-46-0)

# <span id="page-8-2"></span><span id="page-8-1"></span>**安装任务概述**

执行以下任务来安装和配置服务器。

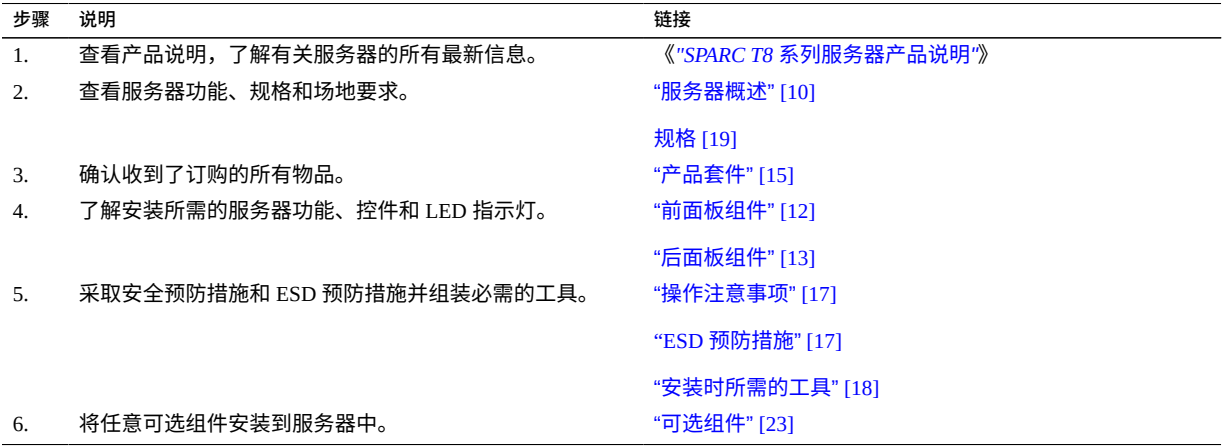

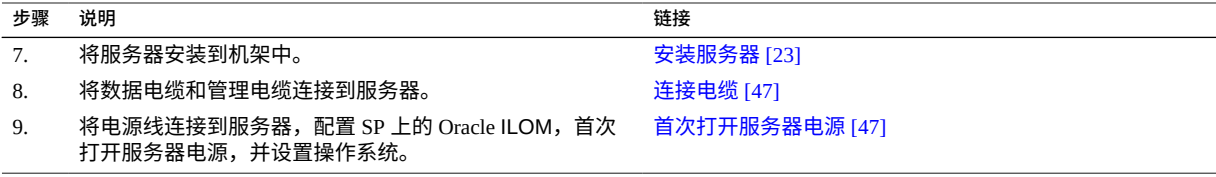

# **相关信息**

- 《*"SPARC T8 [系列服务器产品说明"](http://www.oracle.com/pls/topic/lookup?ctx=E93468-01&id=TESPN)*》
- 《*SPARC T8-1 Server Safety and Compliance Guide*》
- 《SPARC T8 Series Servers Administration Guide》
- 《*SPARC T8-1 Server Service Manual*》

# <span id="page-9-1"></span><span id="page-9-0"></span>**服务器概述**

此主题概要介绍了服务器的主要组件和功能。

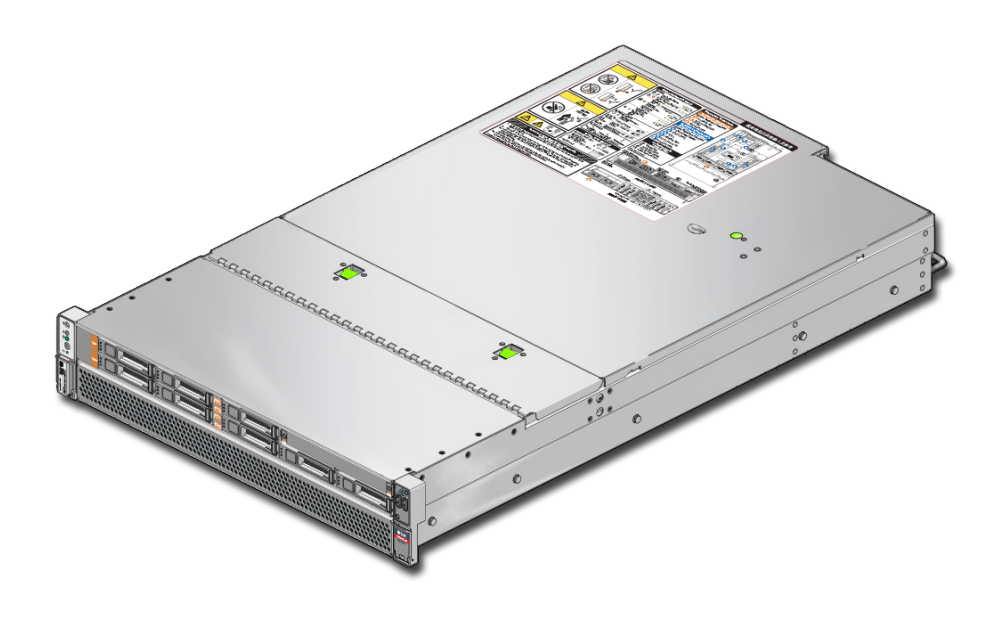

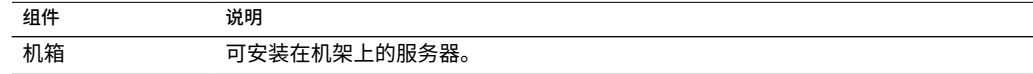

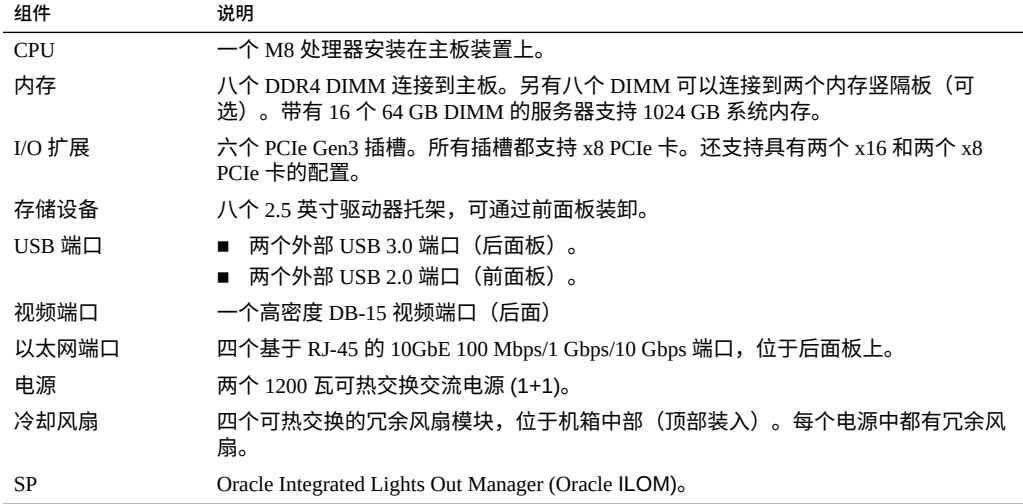

- 《SPARC T8-1 Server Service Manual》
- Oracle ILOM 文档
- ["前面板组件"](#page-11-0) [\[12\]](#page-11-0)
- ["后面板组件"](#page-12-0) [\[13\]](#page-12-0)

# <span id="page-11-1"></span><span id="page-11-0"></span>**前面板组件**

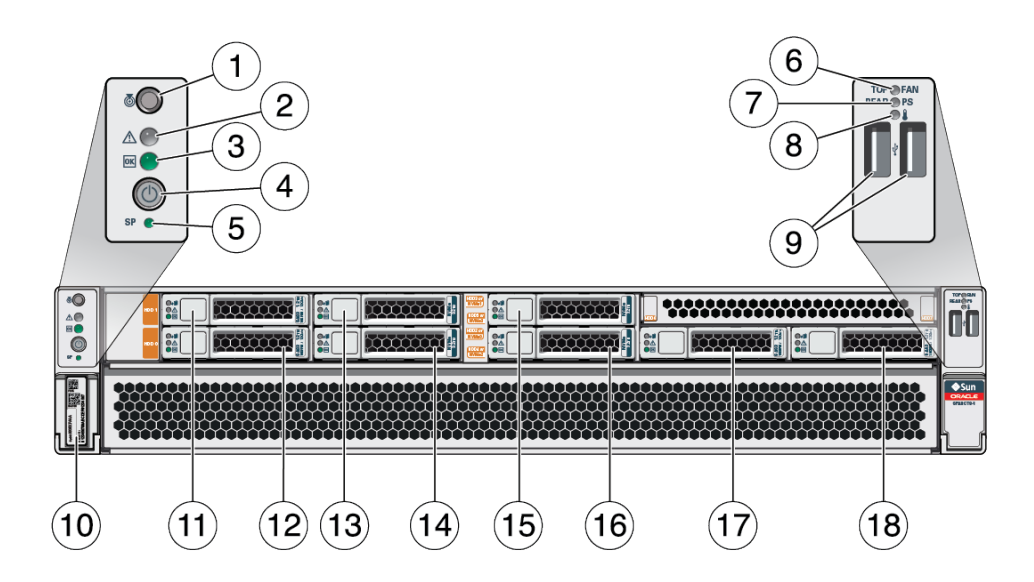

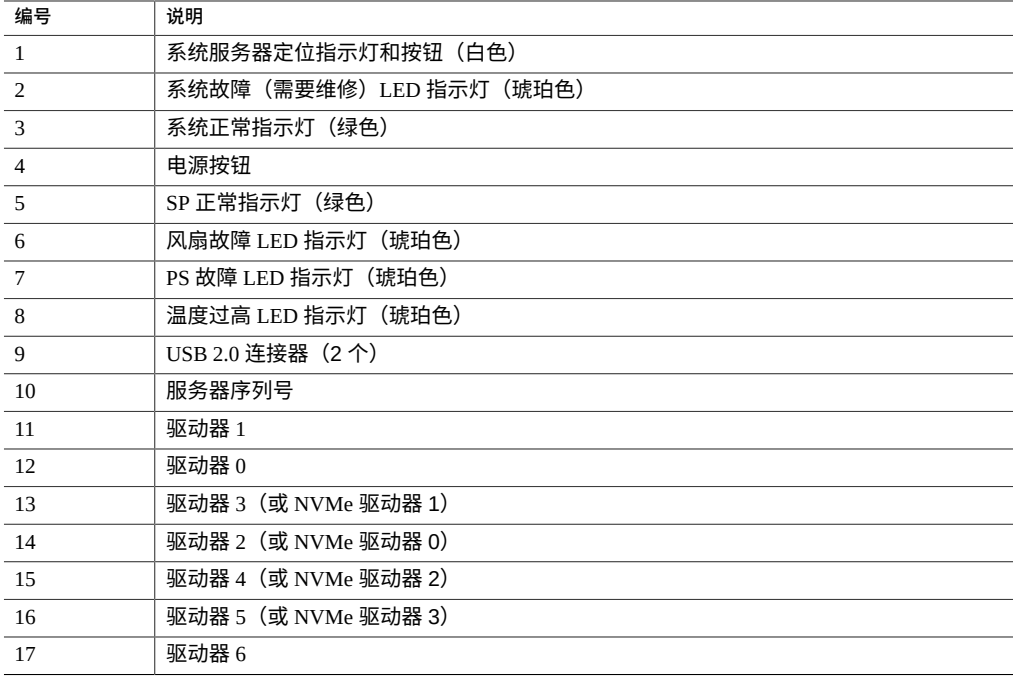

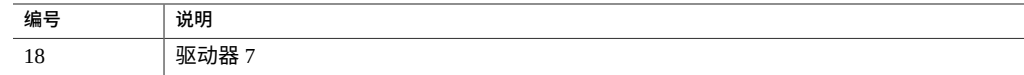

## **相关信息**

- ["服务器概述"](#page-9-0) [\[10\]](#page-9-0)
- ["后面板组件"](#page-12-0) [\[13\]](#page-12-0)
- [连接电缆](#page-46-1) [\[47\]](#page-46-1)

# <span id="page-12-1"></span><span id="page-12-0"></span>**后面板组件**

**注 -** 将电缆连接到服务器时,必须按照正确的顺序操作。务必在连接所有数据电缆之后 再连接电源线。

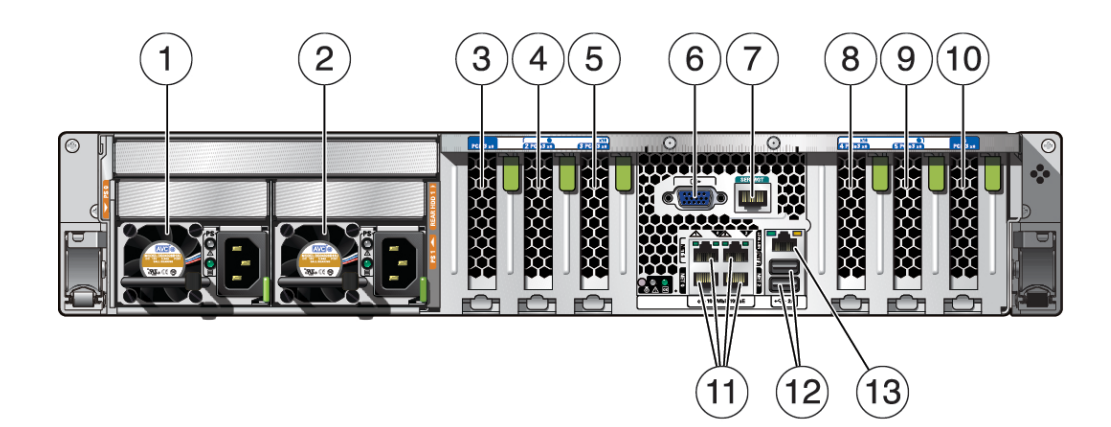

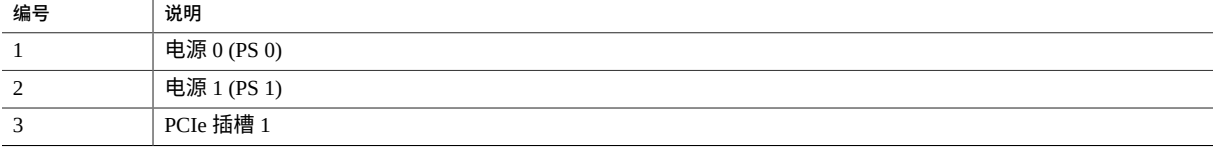

了解服务器 13

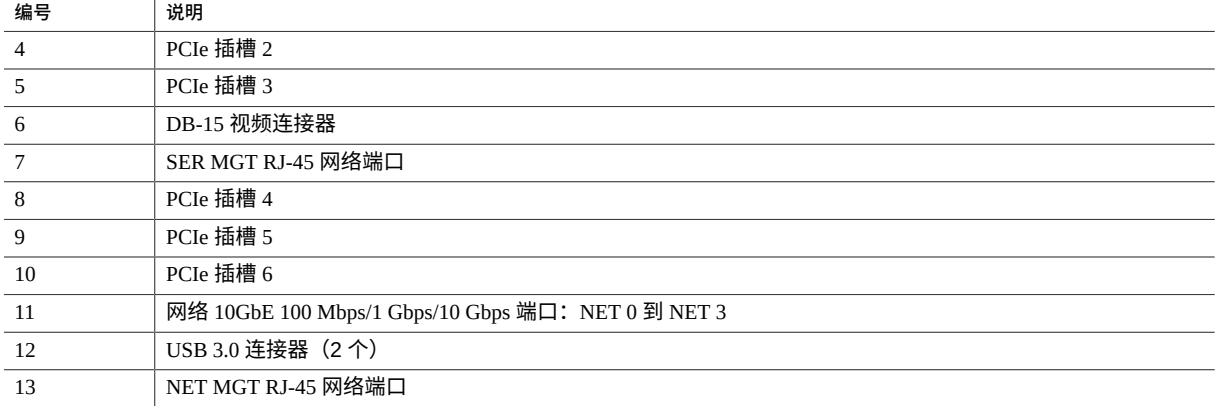

- ["前面板组件"](#page-11-0) [\[12\]](#page-11-0)
- [连接电缆](#page-46-1) [\[47\]](#page-46-1)
- 将 CMA [连接到服务器上](#page-37-0) [\[38\]](#page-37-0)
- [将电缆固定到](#page-53-0) CM[A \[54\]](#page-53-0)

# <span id="page-14-0"></span>准备安装

以下主题详细介绍了在安装服务器之前要采取的预防措施和要收集的工具。

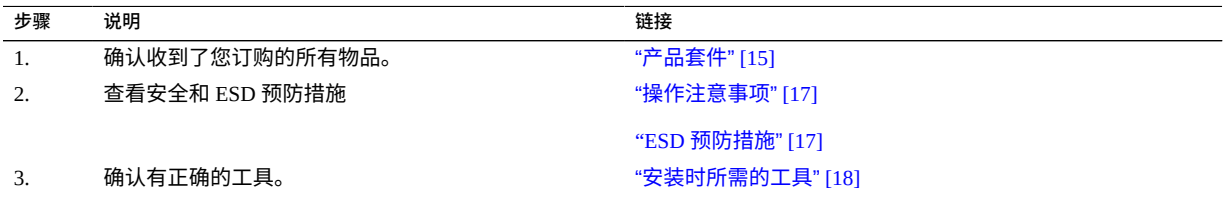

# **相关信息**

- [安装服务器](#page-22-0) [\[23\]](#page-22-0)
- [连接电缆](#page-46-1) [\[47\]](#page-46-1)
- [首次打开服务器电源](#page-46-0) [\[47\]](#page-46-0)

# <span id="page-14-2"></span><span id="page-14-1"></span>**产品套件**

**注 -** 收到服务器后,请将它放置在即将安装该系统的环境中。请在货物到达最终目的地 并停留 24 小时后再打开装运箱。这段停留时间可防止产生热冲击和冷凝现象。

确认已收到服务器附带的所有组件。

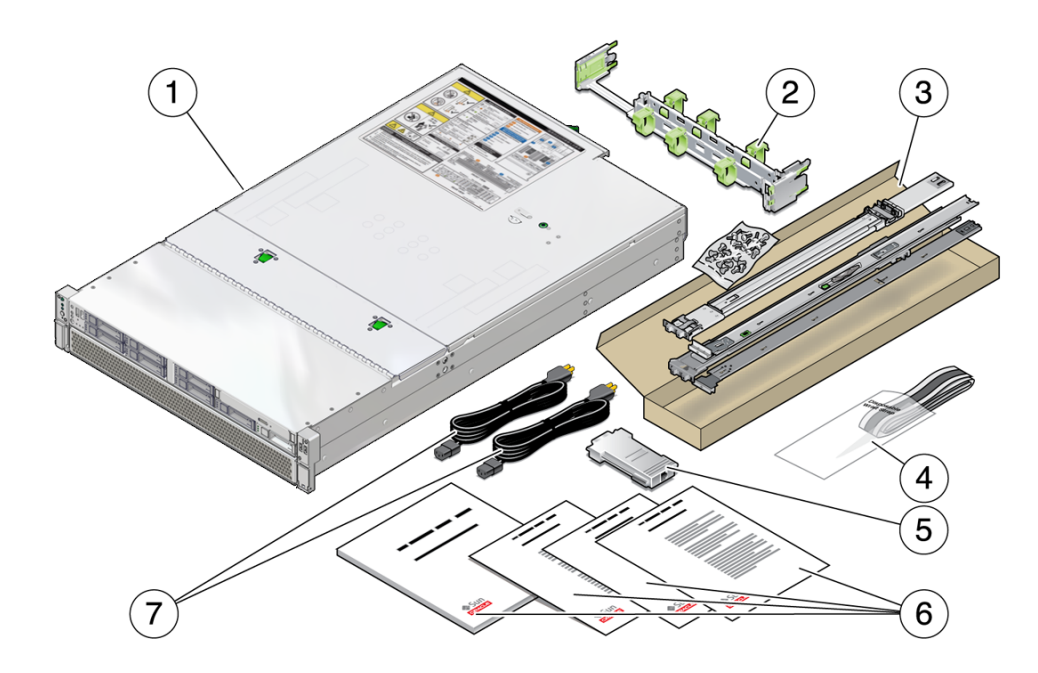

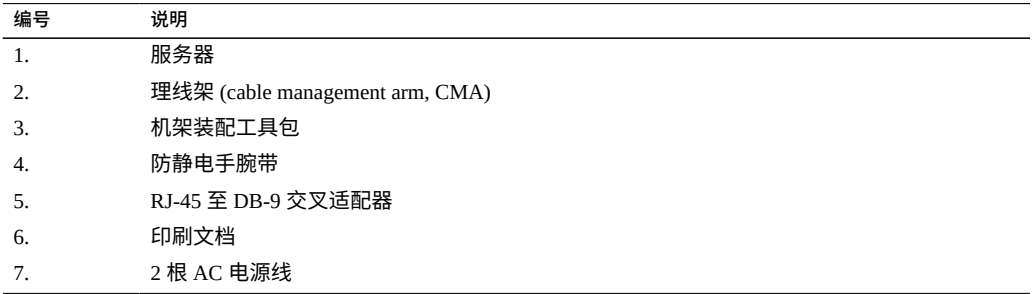

**注 -** 产品套件可能还包含出厂安装 PCIe 卡时从服务器中移除的 PCIe 填充面板。应保存 这些 PCIe 填充面板, 在 PCIe 卡从服务器中移除后使用它们盖上 PCIe 插槽。

- ["服务器概述"](#page-9-0) [\[10\]](#page-9-0)
- [准备安装](#page-14-0) [\[15\]](#page-14-0)

# <span id="page-16-2"></span><span id="page-16-0"></span>**操作注意事项**

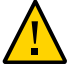

**注意 -** 开始安装之前,应在设备机架上部署防倾倒护杆。

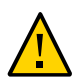

**注意 -** 服务器重约 60 磅(27.22 千克)。按本文档所述过程进行安装时,需要有两人抬 起该 2U 服务器,将它安装到机柜中。

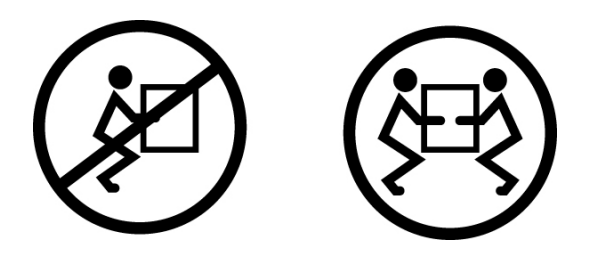

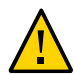

**注意 -** 在执行需要两个人完成的操作时,请务必在每一步骤的前后及进行当中清楚地讲 出您的意图,以免对方产生疑惑。

## **相关信息**

- ["物理规格"](#page-18-1) [\[19\]](#page-18-1)
- [安装服务器](#page-22-0) [\[23\]](#page-22-0)
- 《*SPARC T8-1 Server Getting Started Guide*》

# <span id="page-16-3"></span><span id="page-16-1"></span>**ESD 预防措施**

电子设备易受静电损坏。安装或维修服务器时,请使用接地的防静电手腕带、脚带或等 效的安全设备来防止静电损害。

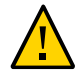

**注意 -** 静电放电可能会永久损坏服务器或需要维修技术人员进行维修。为保护电子组件 免受静电损坏,请将组件置于防静电的表面,如防静电的放电垫、防静电袋或一次性防 静电垫。当您对服务器组件进行握持时,请戴上连接至机箱金属表面的接地带。

# **相关信息**

■ ["操作注意事项"](#page-16-0) [\[17\]](#page-16-0)

# <span id="page-17-0"></span>**安装时所需的工具**

- 2 号十字螺丝刀
- 静电放电台垫和接地带

此外,必须提供系统控制台设备,如以下设备之一:

- ASCII 终端
- 工作站
- 终端服务器
- 连接至终端服务器的配线架

- ["操作注意事项"](#page-16-0) [\[17\]](#page-16-0)
- "ESD [预防措施"](#page-16-1) [\[17\]](#page-16-1)
- 《SPARC T8-1 Server Service Manual》

# <span id="page-18-0"></span>规格

<span id="page-18-3"></span>以下主题提供了安装服务器所需的技术信息和通风预防措施。

- ["物理规格"](#page-18-1) [\[19\]](#page-18-1)
- ["电气规格"](#page-19-0) [\[20\]](#page-19-0)
- ["环境规格"](#page-20-0) [\[21\]](#page-20-0)
- ["通风预防措施"](#page-21-0) [\[22\]](#page-21-0)

# **相关信息**

- ["服务器概述"](#page-9-0) [\[10\]](#page-9-0)
- ["产品套件"](#page-14-1) [\[15\]](#page-14-1)
- ["识别端口"](#page-49-0) [\[50\]](#page-49-0)

# <span id="page-18-2"></span><span id="page-18-1"></span>**物理规格**

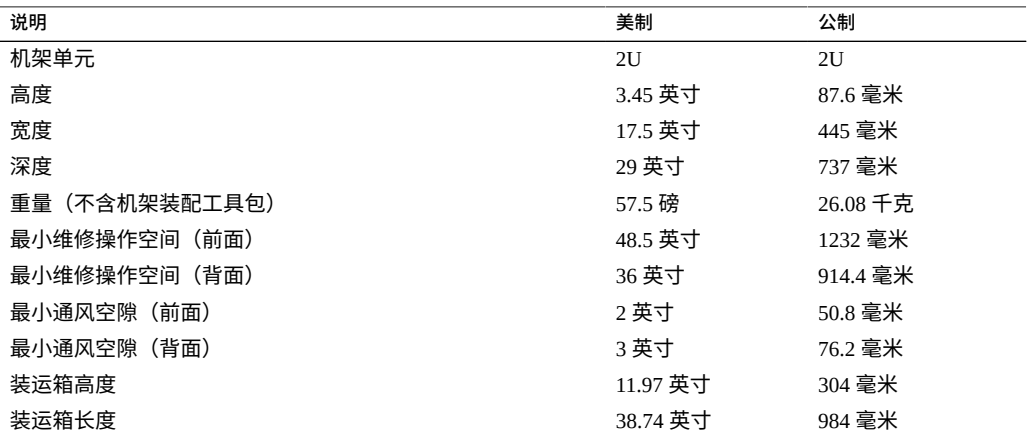

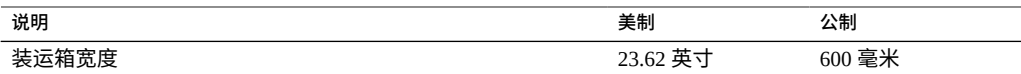

## **相关信息**

- ["服务器概述"](#page-9-0) [\[10\]](#page-9-0)
- 
- ["操作注意事项"](#page-16-0) [\[17\]](#page-16-0)
- [安装服务器](#page-22-0) [\[23\]](#page-22-0)
- ["电气规格"](#page-19-0) [\[20\]](#page-19-0)
- ["环境规格"](#page-20-0) [\[21\]](#page-20-0)
- ["通风预防措施"](#page-21-0) [\[22\]](#page-21-0)

# <span id="page-19-1"></span><span id="page-19-0"></span>**电气规格**

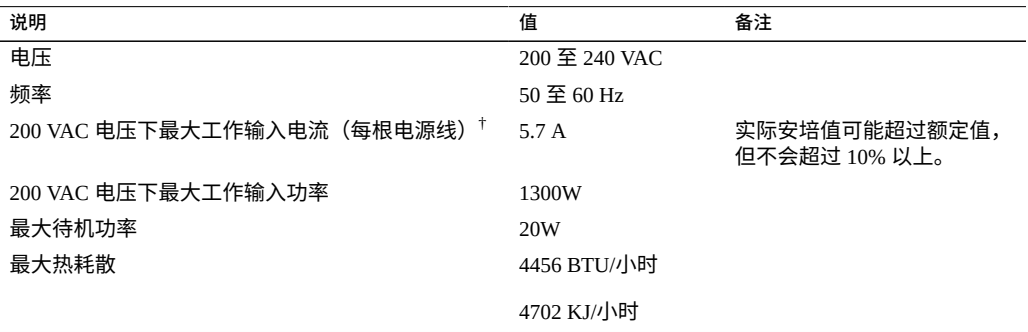

<sup>†</sup>最大输入工作电流值基于 P/(V \*0.90) 公式,其中,P = 最大输入工作功率,V= 输入电压。示例:620W/(120 \* 0.90) = 6.89A, 您可以使用此公式计算输入电压下的最大工作电流。

要获得功率规格的信息,请使用位于以下位置的功率计算器:

<http://www.oracle.com/us/products/servers-storage/sun-power-calculators>

- [首次打开服务器电源](#page-46-0) [\[47\]](#page-46-0)
- ["物理规格"](#page-18-1) [\[19\]](#page-18-1)
- ["环境规格"](#page-20-0) [\[21\]](#page-20-0)
- ["通风预防措施"](#page-21-0) [\[22\]](#page-21-0)

# <span id="page-20-1"></span><span id="page-20-0"></span>**环境规格**

本主题包括适用于两种服务器配置的以下规格:

- 温度、湿度和高度
- 撞击和振动
- 声学

## **表 1** 温度、湿度和高度规格

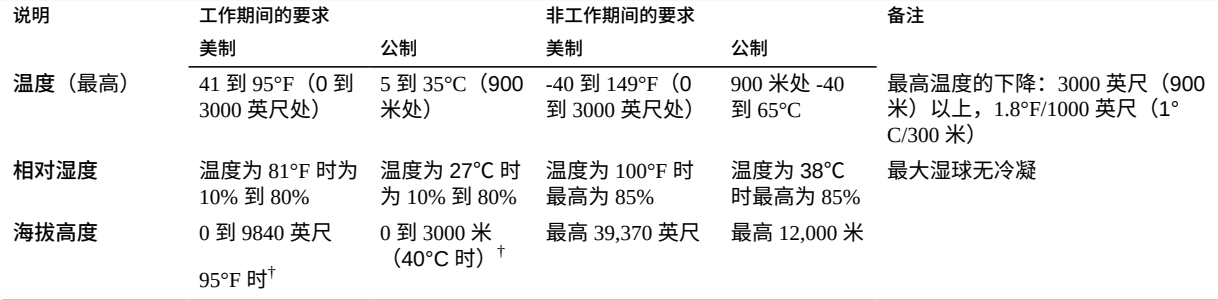

†中国市场除外,中国的相关规定可能要求安装的最大海拔高度为 2 千米。

## **表 2** 撞击和振动规格

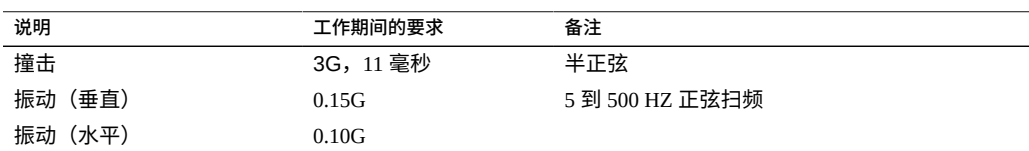

## **表 3** 声学规格

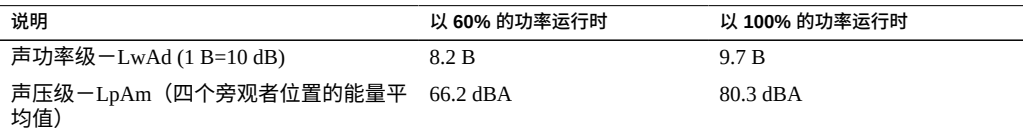

- 《*SPARC T8-1 Server Safety and Compliance Guide*》
- ["物理规格"](#page-18-1) [\[19\]](#page-18-1)
- ["电气规格"](#page-19-0) [\[20\]](#page-19-0)
- ["环境规格"](#page-20-0) [\[21\]](#page-20-0)

■ ["通风预防措施"](#page-21-0) [\[22\]](#page-21-0)

# <span id="page-21-1"></span><span id="page-21-0"></span>**通风预防措施**

**注意 -** 良好的通风非常重要,这有助于服务器的内部温度保持在安全运行范围内。

气流从前向后通过服务器。

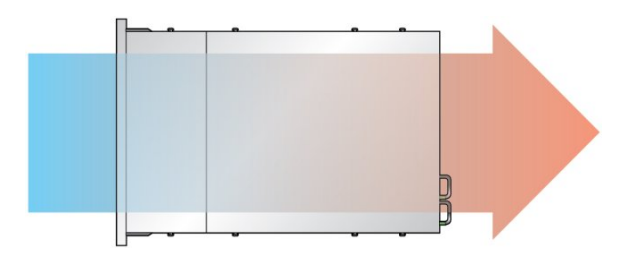

遵循以下准则以确保通风气流在服务器中不受限制:

- 遵循最小通风空隙规格。请参见["物理规格"](#page-18-1) [\[19\]](#page-18-1)。
- 安装服务器时,使其前端面向冷通道,后端面向热通道。
- 请勿将热空气引入服务器。
- 防止空气回流到机架或机柜中。
- 维修服务器内部组件时,确保正确安装通风管、挡板和填充面板。
- 布置电缆时,避免干扰通风气流。

- ["机架注意事项"](#page-24-0) [\[25\]](#page-24-0)
- ["物理规格"](#page-18-1) [\[19\]](#page-18-1)
- ["电气规格"](#page-19-0) [\[20\]](#page-19-0)
- ["环境规格"](#page-20-0) [\[21\]](#page-20-0)

# <span id="page-22-0"></span>安装服务器

<span id="page-22-3"></span>以下主题介绍了如何使用机架装配工具包中的滑轨装置将服务器安装到机架中。如果您 购买了滑轨装置,请执行以下过程。

**注 -** 在本指南中,"机架"一词指开放式机架或封闭式机柜。

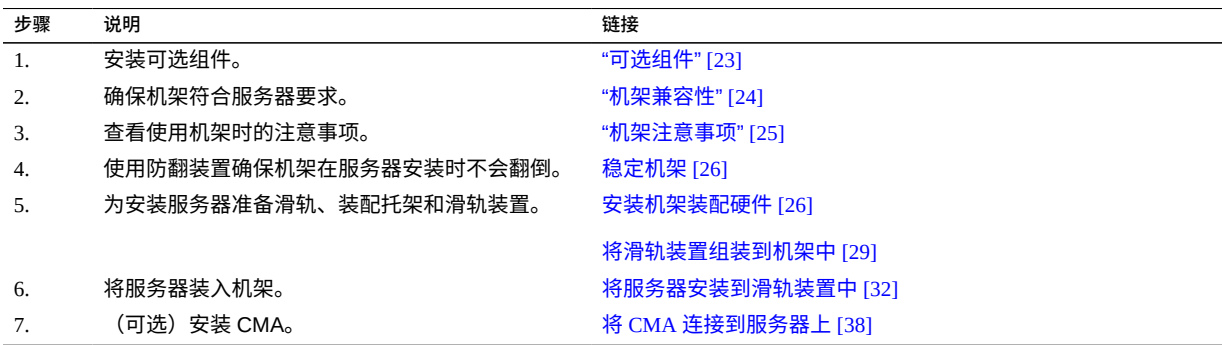

**相关信息**

- [准备安装](#page-14-0) [\[15\]](#page-14-0)
- [连接电缆](#page-46-1) [\[47\]](#page-46-1)

# <span id="page-22-2"></span><span id="page-22-1"></span>**可选组件**

装运服务器之前,可选组件(例如,作为服务器的一部分订购的附加内存或 PCIe 卡)在 出厂时已安装在服务器中。未与服务器一起订购的任何选件都将单独装运。如果可能, 请先安装可选组件,然后再将服务器装入机架。

除机架装配工具包以外,如果您订购了出厂时未安装的任何选件,请参阅服务器的服务 手册和组件的文档以了解安装说明。

**注 -** 可选组件列表可能会随时更新,恕不另行通知。有关服务器支持的组件的最新列 表,请参阅产品的 Web 页。

## **相关信息**

- 可选组件文档
- 《SPARC T8-1 Server Service Manual 》

# <span id="page-23-1"></span><span id="page-23-0"></span>**机架兼容性**

检查您的机架是否与滑轨和 CMA 选件兼容。可选滑轨与符合以下标准的各种设备机架 兼容。

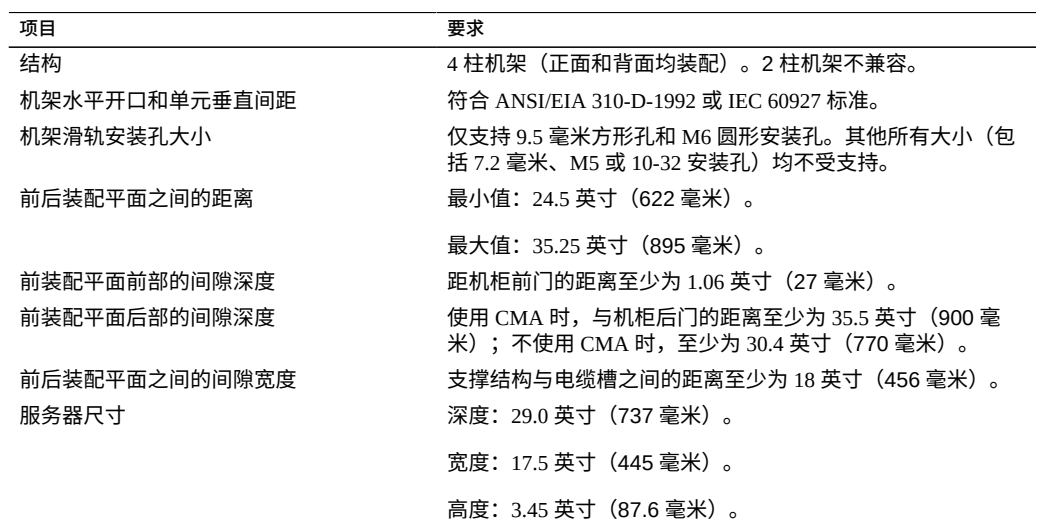

- ["物理规格"](#page-18-1) [\[19\]](#page-18-1)
- ["操作注意事项"](#page-16-0) [\[17\]](#page-16-0)
- ["机架注意事项"](#page-24-0) [\[25\]](#page-24-0)

# <span id="page-24-1"></span><span id="page-24-0"></span>**机架注意事项**

**注意 - 设备装入。**请始终从机架底部开始向上装入设备,避免机架因头重脚轻而倾倒。 部署机架的防倾斜护杆,以防机架在设备安装期间倾倒。

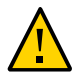

**注意 - 运行环境温度升高。**如果服务器安装在一个封闭或多单元机架装置中,机架环境 的工作环境温度可能会高于室内环境温度。因此,应仅在与为服务器指定的最大环境温 度 (Tma) 兼容的环境中安装设备。

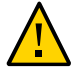

**注意 - 通风气流减弱。**将设备安装到机架中时,应保证通风气流足够强,以便设备安全 运行。

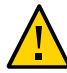

**注意 - 机械装入。**将设备安装到机架中时,应保证重量均匀分布。机械装入不均匀可能 会导致危险情况。

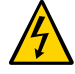

**注意 - 电路过载。**请勿使电源电路过载。在将服务器连接到电源线路之前,查看设备铭 牌额定功率,并考虑电路过载可能对过流保护和电源线的影响。

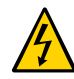

**注意 - 可靠接地。**保持机架装配设备的可靠接地。应对未直接连接到分支电路的供电连 接予以特别注意(例如,使用电源板)。

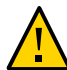

**注意 -** 请勿将滑轨装配设备作为机框或工作区使用。

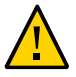

**注意 -** 服务器重约 60 磅(27.22 千克)。按本文档所述过程进行安装时,需要有两人抬 起该 2U 服务器, 将它安装到机柜中。

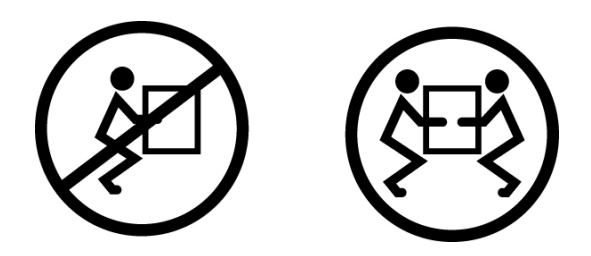

安装服务器 25

## **相关信息**

- ["物理规格"](#page-18-1) [\[19\]](#page-18-1)
- ["操作注意事项"](#page-16-0) [\[17\]](#page-16-0)
- [稳定机架](#page-25-0) [\[26\]](#page-25-0)

#### <span id="page-25-2"></span><span id="page-25-0"></span> $\blacktriangledown$ **稳定机架**

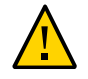

**注意 -** 为了降低人身伤害风险,在安装服务器之前,请拉出所有防倾斜设备来稳定机 架。

请参阅机架文档以获取有关以下步骤的详细说明。

- **1. 阅读机架注意事项并稳定机架。** 请参见["机架注意事项"](#page-24-0) [\[25\]](#page-24-0)。
- **2. 打开并卸下机架的前后门。**
- **3. 为了防止机架机柜在安装期间倾倒,请使用所提供的所有防倾倒装置稳定机柜。**
- **4. 如果机架下面有平衡支脚可防止其滚动,将这些平衡支脚向底板方向完全拉出。**
- **5. 安装机架装配硬件。** 请参见[安装机架装配硬件](#page-25-1) [\[26\]](#page-25-1)。

## **相关信息**

- 机架文档
- 《*SPARC T8-1 Server Safety and Compliance Guide*》
- ["机架兼容性"](#page-23-0) [\[24\]](#page-23-0)
- ["机架注意事项"](#page-24-0) [\[25\]](#page-24-0)

# <span id="page-25-3"></span><span id="page-25-1"></span>**安装机架装配硬件**

安装之前,请先完成以下任务以从滑轨装置中拆除装配托架。

**1. 拆开滑轨包装。**

机架装配工具包中包含两个滑轨、两个装配托架和一些可选的固定螺丝。

# $\bullet$ 0  $\circled{3}$  $^{2}$

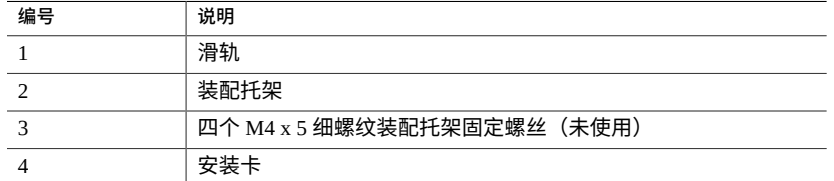

# **注 -** 有关使用滑轨和 CMA 选件将服务器安装到 4 柱机架中的简要说明,请参阅机架装配 工具包的安装卡。

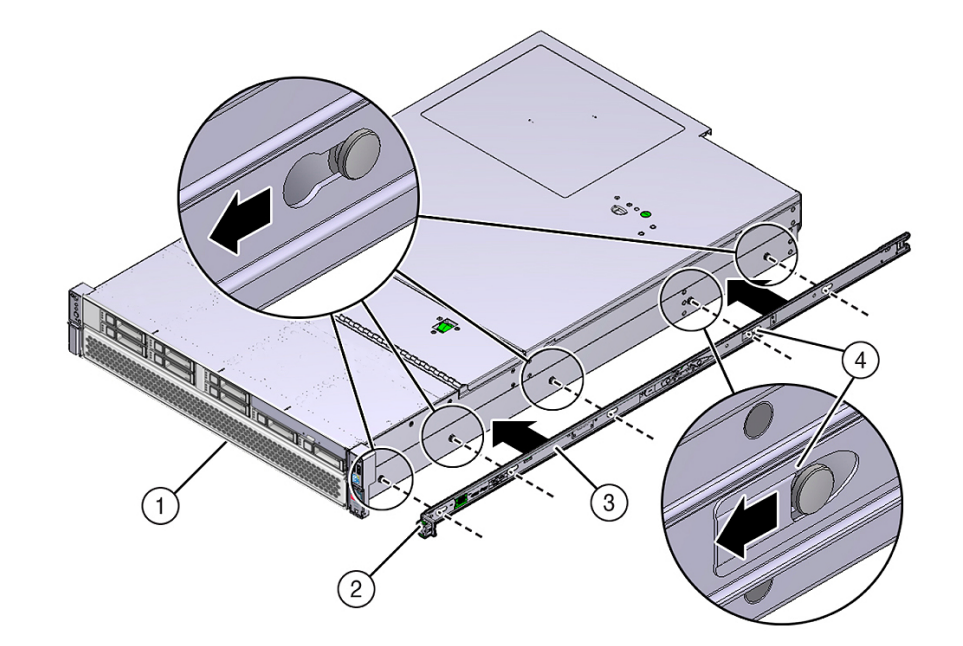

<span id="page-27-0"></span>**2. 将装配托架靠在机箱上,使滑轨锁位于服务器前部,并让装配托架上的五个锁眼开口与 机箱侧面的五个定位销对齐。**

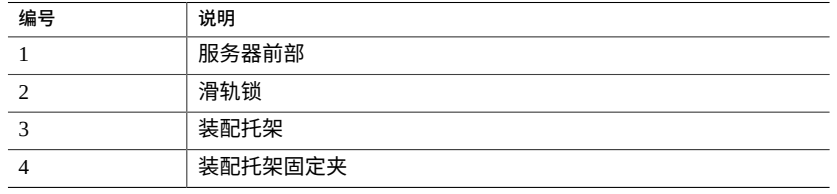

- **3. 让五个机箱定位销的前端伸出装配托架上的五个锁眼开口,然后将装配托架朝机箱前部 拉,直至装配托架固定夹发出"咔嗒"一声后锁定到位。**
- <span id="page-27-1"></span>**4. 检验后部定位销是否已与装配托架固定夹相啮合。**
- **5. 重复[步骤](#page-27-0) 2 至[步骤](#page-27-1) 4,将另一条装配托架安装到服务器的另一侧。**
- **6. 将滑轨装置连接到机架。**

请参见[将滑轨装置组装到机架中](#page-28-0) [\[29\]](#page-28-0)。

**相关信息**

■ [将滑轨装置组装到机架中](#page-28-0) [\[29\]](#page-28-0)

# <span id="page-28-0"></span>**将滑轨装置组装到机架中**

使用机架装配安装卡确定滑轨的正确装配孔。

**注 -** 自下而上装入机架。

- **1. 从机架装配工具包中取出装配托架和安装卡。** 请参见[安装机架装配硬件](#page-25-1) [\[26\]](#page-25-1)。
- **2. 确保机柜中有足够的垂直空间来安装服务器。** 请参见["机架兼容性"](#page-23-0) [\[24\]](#page-23-0)。
- **3. 将机架装配安装卡靠在前滑轨上。** 卡底部边缘与服务器底部边缘相平齐。从安装卡的底部开始向上测量。

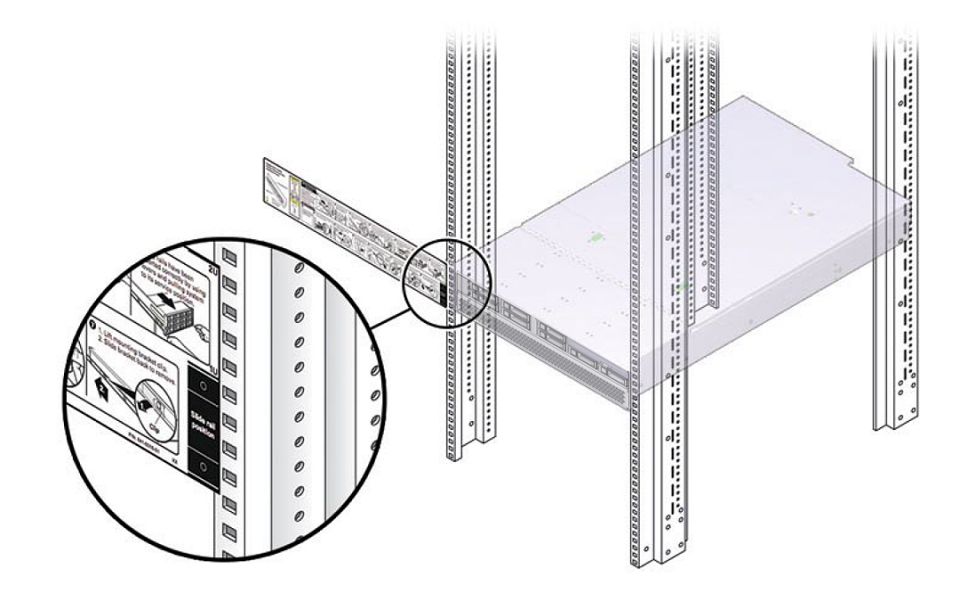

- **4. 标记前滑轨的装配孔。**
- **5. 标记后滑轨的装配孔。**
- **6. 确定滑轨装置的方向,以使滚珠轴承轨道向前并锁定到位。**

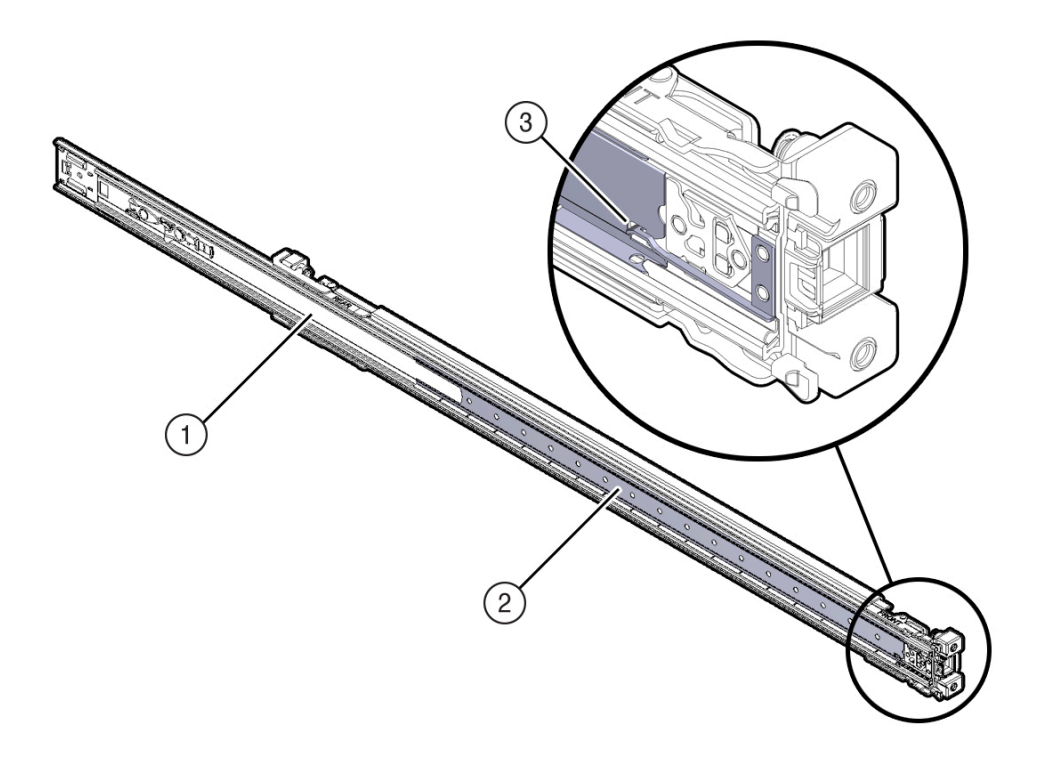

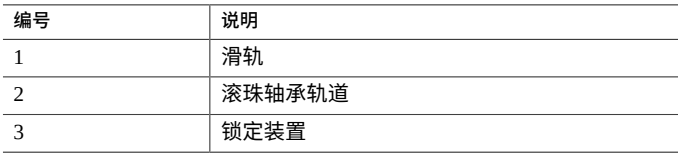

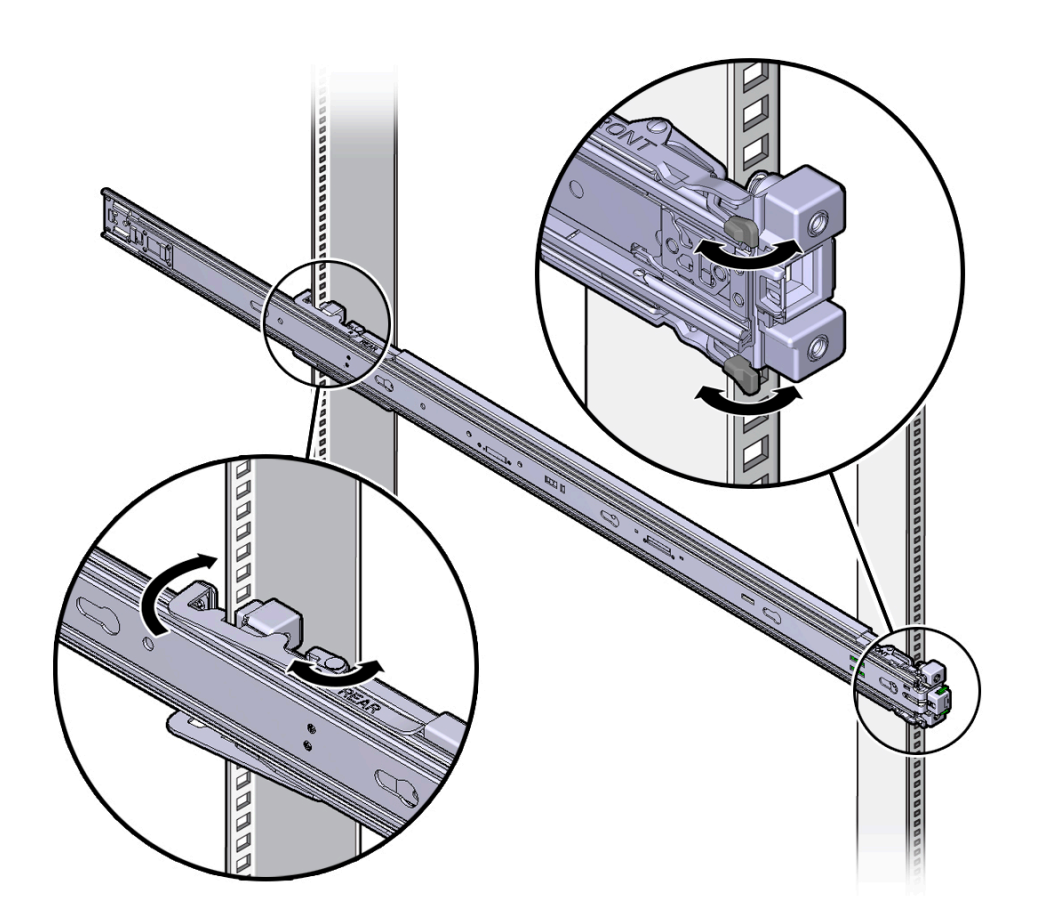

**7. 从机架的左侧或右侧开始,将滑轨装置的后部与后机架滑轨的内部对齐并推动,直至装 置在发出"咔嗒"一声后锁定到位。**

- **8. 将滑轨装置的前部与前机架滑轨的外部对齐并推动,直至装置在发出"咔嗒"一声后锁定 到位。**
- **9. (可选)如果选择使用螺丝将滑轨装置固定到机架,请将 M6 安装螺丝插入前滑轨托架 和后滑轨托架及机架支柱,然后使用卡式螺母将螺丝固定到机架支柱。**
- **10. 重复以上过程,将滑轨装置连接到机架的另一侧。**
- **11. 如果有防倾倒支架或防倾斜护杆,将其从机架底部拉出。** 有关说明,请参阅机架文档。
- **12. 将服务器安装到滑轨装置中。**

请参见[将服务器安装到滑轨装置中](#page-31-0) [\[32\]](#page-31-0)。

**相关信息**

- ["机架兼容性"](#page-23-0) [\[24\]](#page-23-0)
- [安装机架装配硬件](#page-25-1) [\[26\]](#page-25-1)
- [将服务器安装到滑轨装置中](#page-31-0) [\[32\]](#page-31-0)

#### <span id="page-31-0"></span>**将服务器安装到滑轨装置中**  $\mathbf{r}$

使用以下过程将带有装配托架的服务器机箱安装到机架上装配的滑轨装置中。

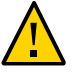

**注意 -** 由于服务器较重,所以此过程至少需要两个人来执行。如果独自一人尝试执行此 过程,有可能造成设备损坏和人身伤害。

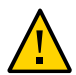

**注意 -** 请始终从机架底部开始向上装入设备,避免机架因头重脚轻而倾倒。拉出机架的 防倾斜护杆,以防机架在设备安装期间倾倒。

- **1. 将机架装配硬件连接到服务器和机架。** 请参见[安装机架装配硬件](#page-25-1) [\[26\]](#page-25-1)和[将滑轨装置组装到机架中](#page-28-0) [\[29\]](#page-28-0)。
- **2. 尽可能地将滑轨推入机架滑轨装置深处。**
- **3. 定位服务器,使装配托架的后端与机架中安装的滑轨装置对齐。**

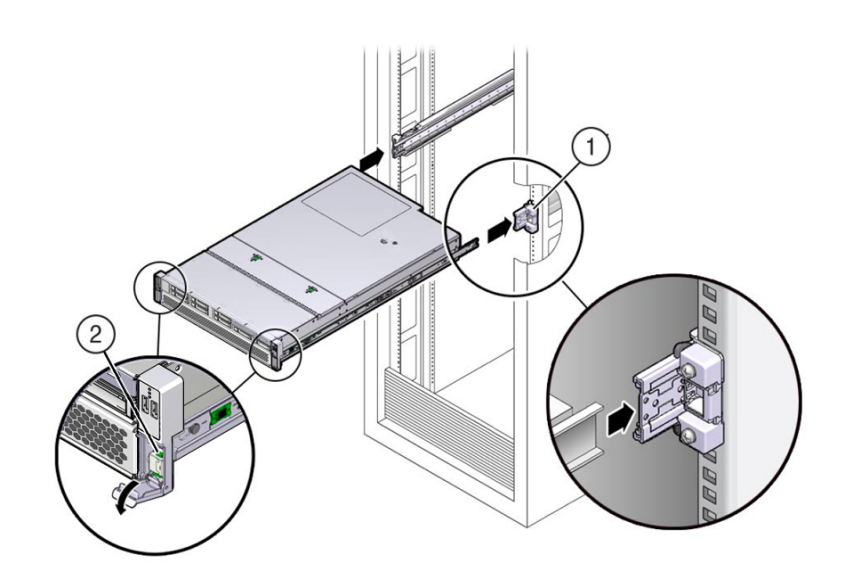

**4. 将装配托架插入滑轨,然后将服务器推入机架,直到装配托架到达滑轨止动位置(大约 12 英寸/30 厘米)。**

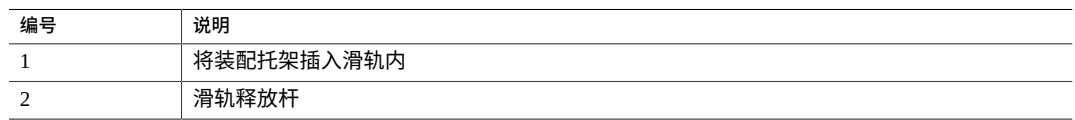

**5. 同时拉下并按住每个装配托架上的滑轨释放杆,与此同时将服务器推入机架。** 继续将服务器推入机架内,直到滑轨锁(位于装配托架前部)与滑轨装置相啮合。 滑轨锁与滑轨装置相啮合时,您将听到"咔嗒"一声。

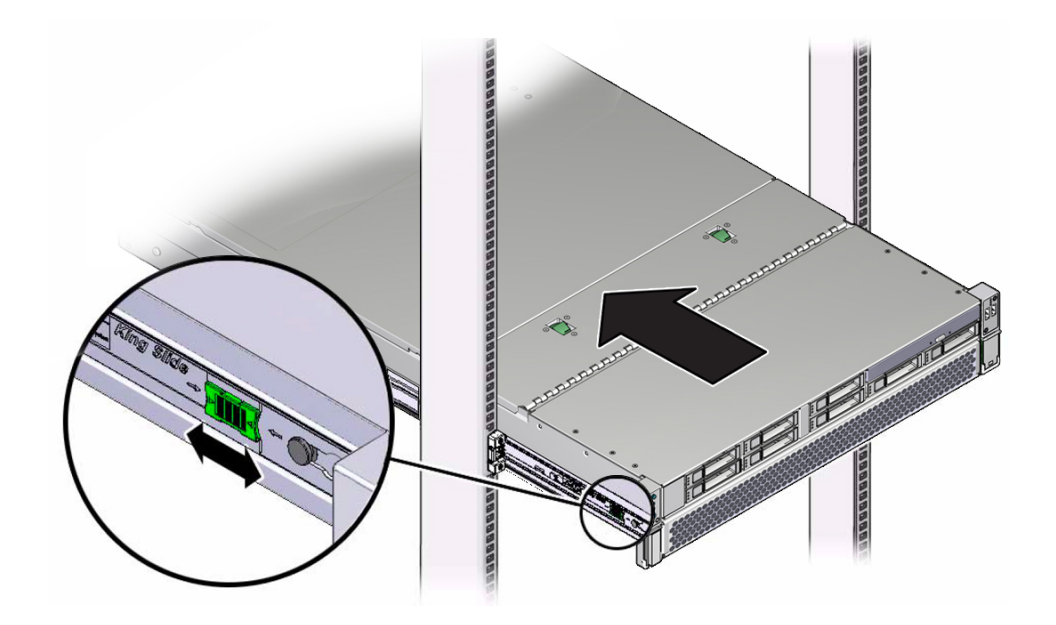

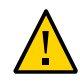

**注意 -** 在安装可选的 CMA 之前,请验证服务器是否已牢固地安装在机架中以及滑轨锁是 否已与装配托架相啮合。

**6. (可选)连接 CMA。** 请参见[为安装准备](#page-33-0) CM[A \[34\]](#page-33-0)。 如果不使用 CMA, 请参见检验滑轨和 CMA [的工作情况](#page-42-0) [\[43\]](#page-42-0)。

## **相关信息**

- [为安装准备](#page-33-0) CM[A \[34\]](#page-33-0)
- 将 CMA [连接到服务器上](#page-37-0) [\[38\]](#page-37-0)
- 检验滑轨和 CMA [的工作情况](#page-42-0) [\[43\]](#page-42-0)

# <span id="page-33-1"></span><span id="page-33-0"></span>**为安装准备 CMA**

按照以下过程准备可选的 CMA 以便将其安装在服务器背面。

34 SPARC T8-1 服务器安装指南 • 2017 年 9 月

- **1. 在连接 CMA 之前,将服务器安装到机架中。** 请参见[将服务器安装到滑轨装置中](#page-31-0) [\[32\]](#page-31-0)。
- <span id="page-34-0"></span>**2. 打开 CMA 的包装。** 下图显示了 CMA 组件。

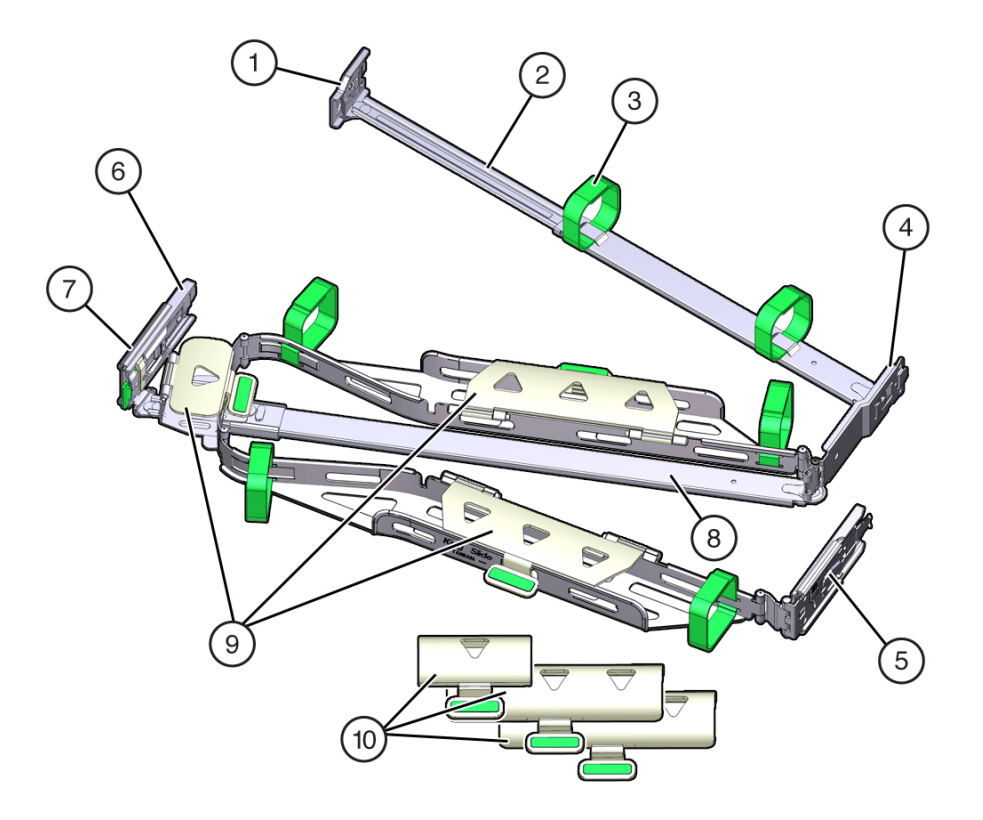

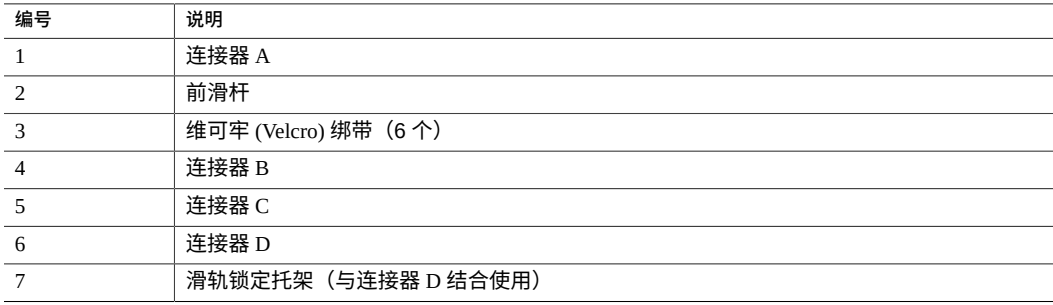

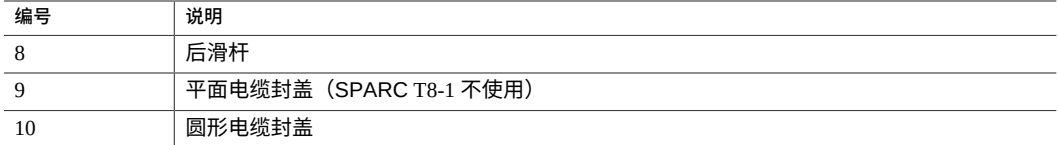

**3. 确保在 CMA 上安装了适用于您服务器的正确电缆封盖。** 该服务器使用圆形电缆封盖。

**注 -** CMA 附带安装了三个平面电缆封盖。在安装 CMA 之前,必须将平面电缆封盖替换 为圆形电缆封盖。如果 CMA 上已装有圆形电缆封盖,请跳过下一步。

- **4. (根据需要)移除平面电缆封盖并安装圆形电缆封盖。** 要移除平面电缆封盖并安装圆形电缆封盖,请针对每个电缆封盖执行以下步骤:
	- **a. 向上拉起电缆封盖手柄(手柄使用绿色进行标记),然后将它打开 180 度至水平位 置(面板 1 和 2)。**

# **注 -** CMA 有两组电缆封盖(三个一组),其中两个封盖带有两个铰链(下图显示了其中 之一),另一个封盖带有一个铰链。

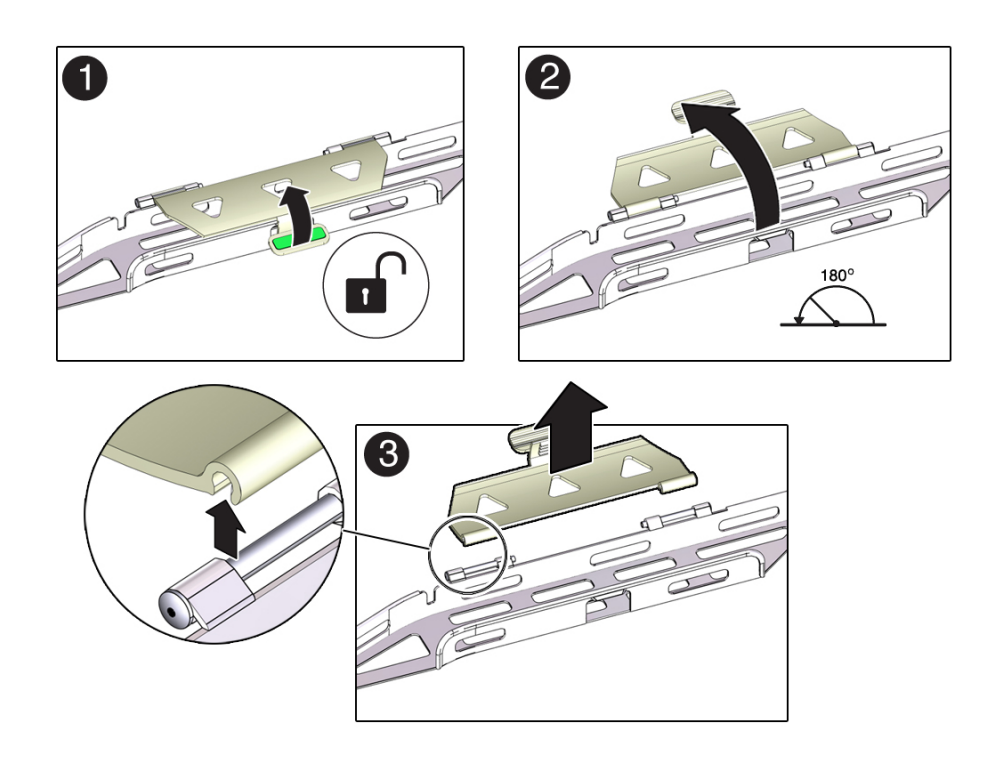

- **b. 向上压每个铰链连接器的外侧边缘,直至铰链连接器从铰链中脱落(面板 3)。**
- **c. 将所有圆形电缆封盖逐个水平放置在铰链上,并将铰链连接器与铰链对齐。**
- **d. 用拇指向下压每个铰链连接器,使铰链连接器卡定到位。**
- **e. 将电缆封盖向下旋转,并按下电缆封盖手柄,使其锁定到闭合位置。**
- **5. 确保六条维可牢 (Velcro) 绑带均穿过 CMA,如[步骤](#page-34-0) 2 中所示。**

**注 -** 确保前滑杆上的两条维可牢 (Velcro) 绑带均穿过滑杆顶部开口,如[步骤](#page-34-0) 2 中所示。这 可防止在将服务器拉出机架和装回机架时维可牢 (Velcro) 绑带影响滑杆的伸出和收回。

**6. 将 CMA 连接到服务器上。**

请参见将 CMA [连接到服务器上](#page-37-0) [\[38\]](#page-37-0)。

**相关信息**

- 将 CMA [连接到服务器上](#page-37-0) [\[38\]](#page-37-0)
- 检验滑轨和 CMA [的工作情况](#page-42-0) [\[43\]](#page-42-0)

#### <span id="page-37-1"></span><span id="page-37-0"></span>**将 CMA 连接到服务器上** ▼

在将 CMA 连接到服务器上之前,确保在 CMA 上安装了正确的电缆封盖。

- **1. 准备 CMA 以便将其安装到服务器上。** 请参见[为安装准备](#page-33-0) CM[A \[34\]](#page-33-0)。
- **2. 为方便安装 CMA,请将服务器拉出机架前方约 13 厘米(5 英寸)。**
- **3. 将 CMA 放到设备机架的背部,确保服务器背面有足够的空间可供操作。**

**注 -** 本过程中提及的"左侧"或"右侧"是指您面向设备机架背部时的方位。

**注 -** 在此安装过程中,请托住 CMA,不可使其悬空,直至其所有四个连接点均已固定。

- **4. 将 CMA 的连接器 A 安装到左侧滑轨中。**
	- **a. 将 CMA 的连接器 A 插入左侧滑轨上的前部插槽,直至连接器在发出"咔嗒"一声后 锁定到位(面板 1 和 2)。**

## 连接器 A 的卡舌会进入滑轨的前部插槽(面板 1)。

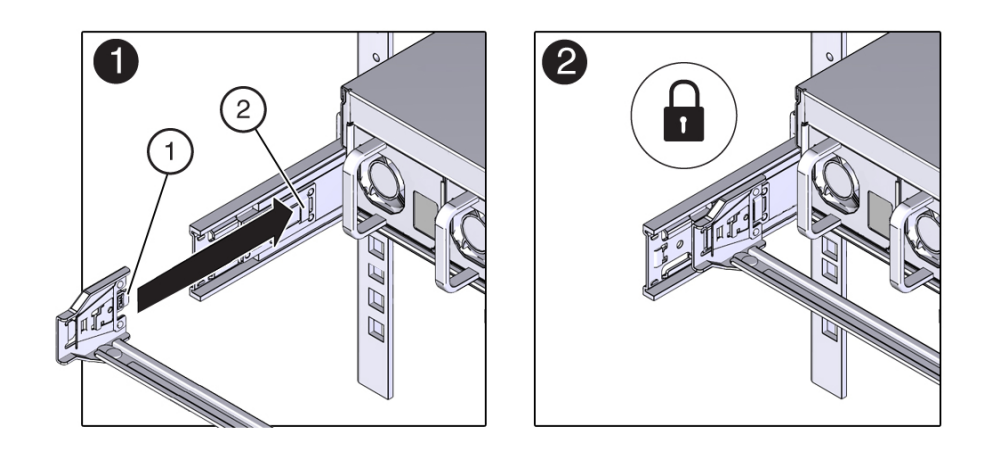

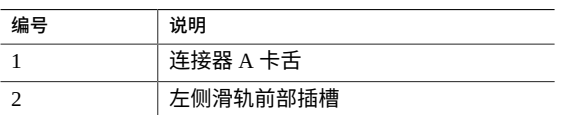

- **b. 轻轻地拉一下前滑杆的右侧边缘,确保连接器 A 已正确固定。**
- **5. 将 CMA 的连接器 B 安装到右侧滑轨中。**
	- **a. 将 CMA 的连接器 B 插入右侧滑轨上的前部插槽,直至连接器在发出"咔嗒"一声后 锁定到位(面板 1 和 2)。** 连接器 B 的卡舌会进入滑轨的前部插槽(面板 1)。

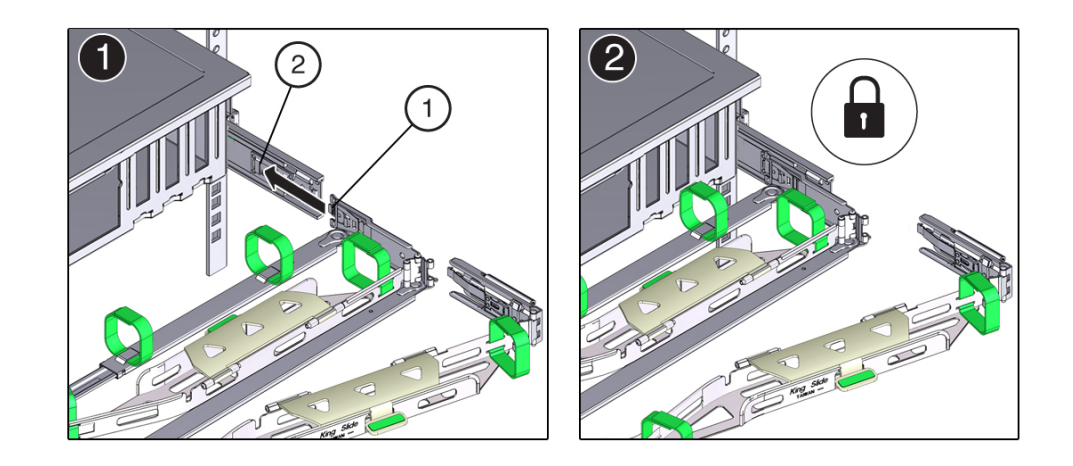

**b. 轻轻地拉一下前滑杆的右侧边缘,确保连接器 B 已正确固定。**

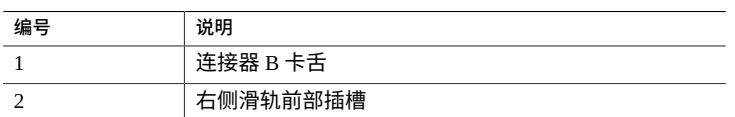

**6. 将 CMA 的连接器 C 安装到右侧滑轨中。**

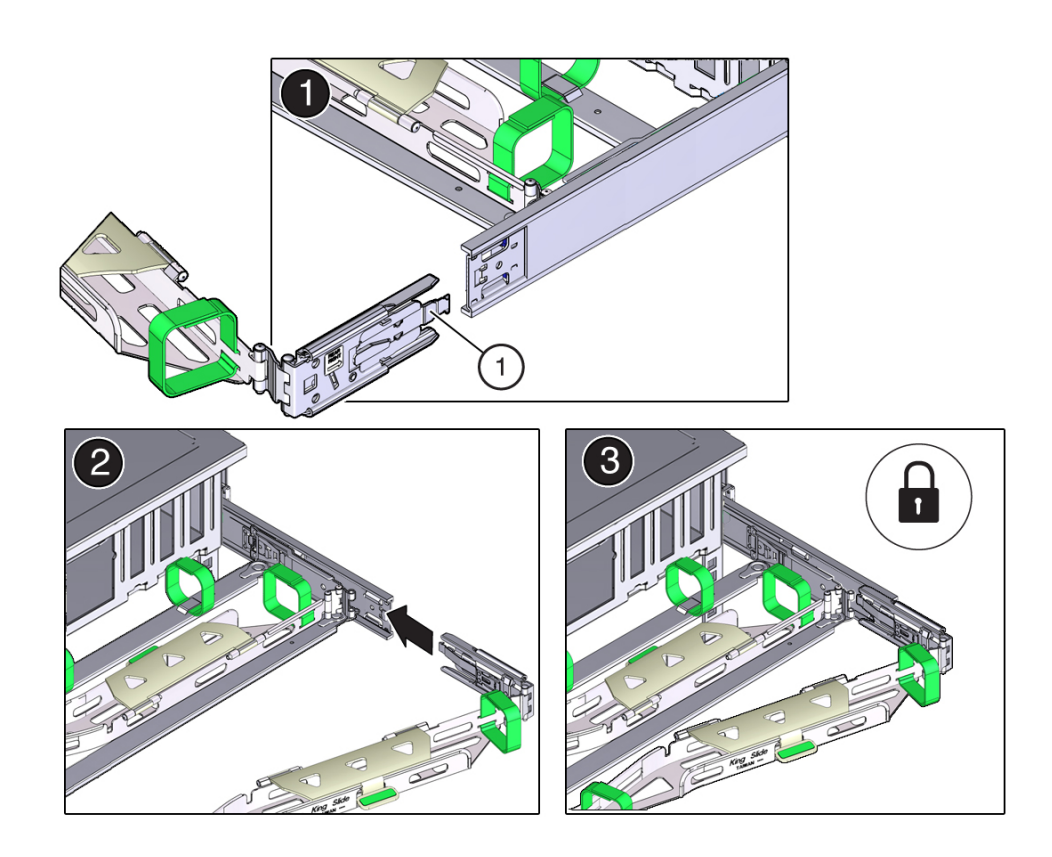

**a. 将连接器 C 与滑轨对齐,使锁紧弹簧(标注 1)位于右侧滑轨的内部(服务器端) (面板 1)。**

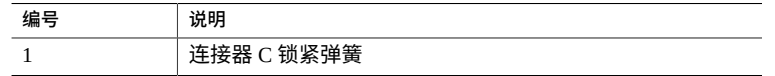

- **b. 将连接器 C 插入右侧滑轨,直至连接器在发出"咔嗒"一声后锁定到位(面板 2 和 3)。**
- **c. 轻轻地拉一下 CMA 后滑杆的右侧边缘,确保连接器 C 已正确固定。**
- **7. 为安装准备 CMA 的连接器 D。**

解开将滑轨锁定托架固定到连接器 D 的胶带,并确保锁定托架与连接器 D 正确对齐(面 板 1 和 2)。

**注 -** CMA 附带有用胶带固定到连接器 D 的滑轨锁定托架。必须先解开胶带,然后再安装 此连接器。

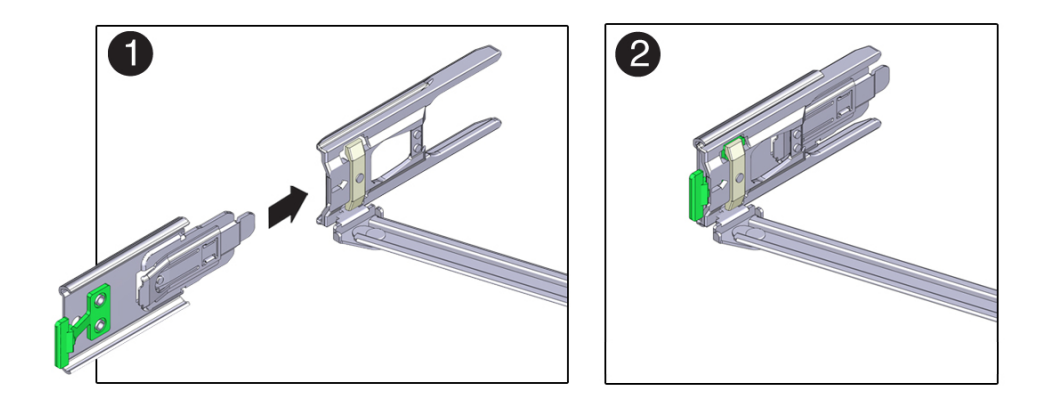

- **8. 将 CMA 的连接器 D 安装到左侧滑轨中。**
	- **a. 在将滑轨锁定托架固定到位的同时,将连接器 D 及其关联的滑轨锁定托架插入左侧 滑轨,直至连接器 D 在发出"咔嗒"一声后锁定到位(面板 1 和 2)。**

**注 -** 将连接器 D 插入滑轨中时,首选且较为简单的方法是将连接器 D 和锁定托架作为一 个组合件安装到滑轨中。

**b. 轻轻地拉一下 CMA 滑杆的左侧边缘,确保连接器 D 已正确固定。**

**注 -** 滑轨锁定托架含有一个绿色释放卡舌。该卡舌用于释放和移除锁定托架,以便您可 以移除连接器 D。

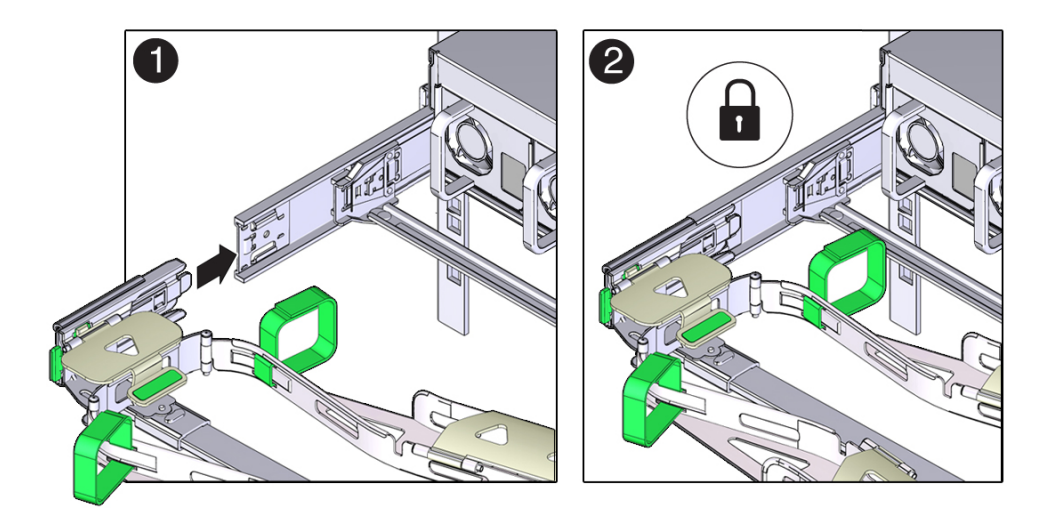

**9. 轻轻地拉一下 CMA 滑杆的左侧边缘,确保连接器 D 已正确固定。**

**注 -** 滑轨锁定托架含有一个绿色释放卡舌。该卡舌用于释放和移除锁定托架,以便您可 以移除连接器 D。

- **10. 轻轻地拉一下四个 CMA 连接点,确保在 CMA 连接器已完全固定后才允许 CMA 悬空。**
- **11. 检验滑轨和 CMA 是否正常工作。** 请参见检验滑轨和 CMA [的工作情况](#page-42-0) [\[43\]](#page-42-0)。

**相关信息**

- [为安装准备](#page-33-0) CM[A \[34\]](#page-33-0)
- [将电缆固定到](#page-53-0) CM[A \[54\]](#page-53-0)

#### <span id="page-42-1"></span><span id="page-42-0"></span>**检验滑轨和 CMA 的工作情况** ▼

**注 -** 建议由两个人来执行以下过程,一个人负责将服务器移入和移出机架,另一个人负 责观察电缆和 CMA。

- **1. 将服务器缓缓拉出机架,直至滑轨到达其止动位置。**
- **2. 检查已连接的电缆是否存在任何缠绊或扭结。**
- **3. 检验 CMA 能否从滑轨中完全拉出。**

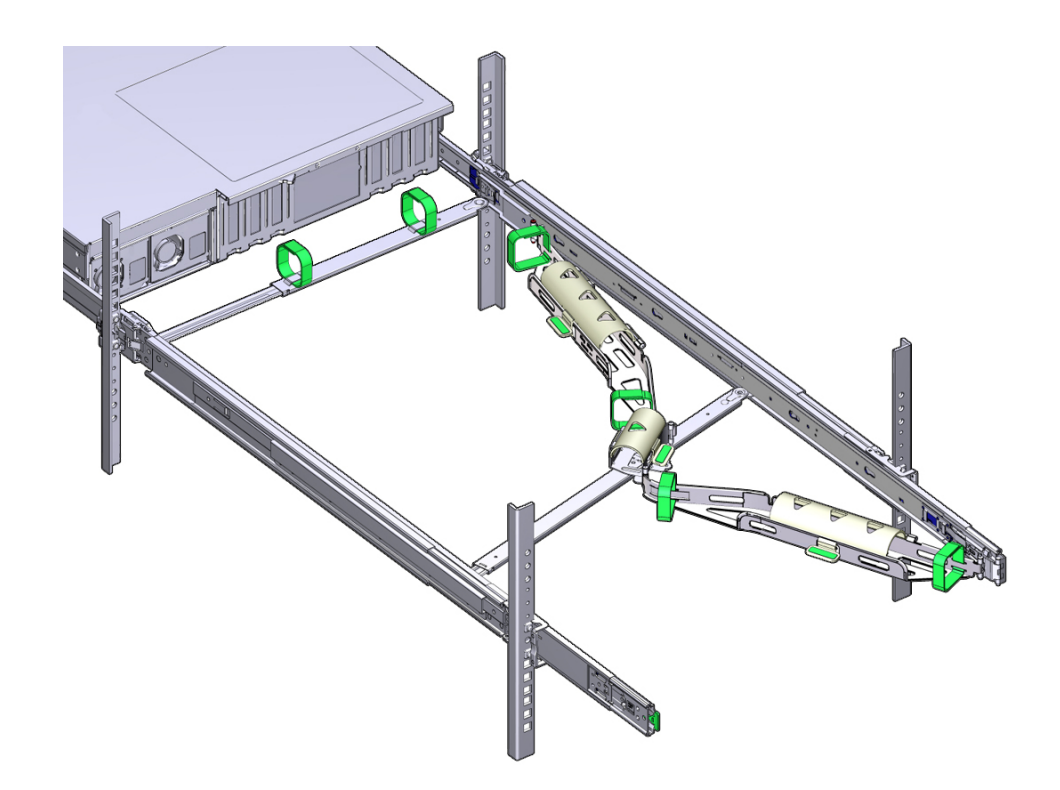

**4. 将服务器推回机架。**

## 完全拉出服务器后,必须释放两组滑轨止动部件,以便将服务器装回机架。

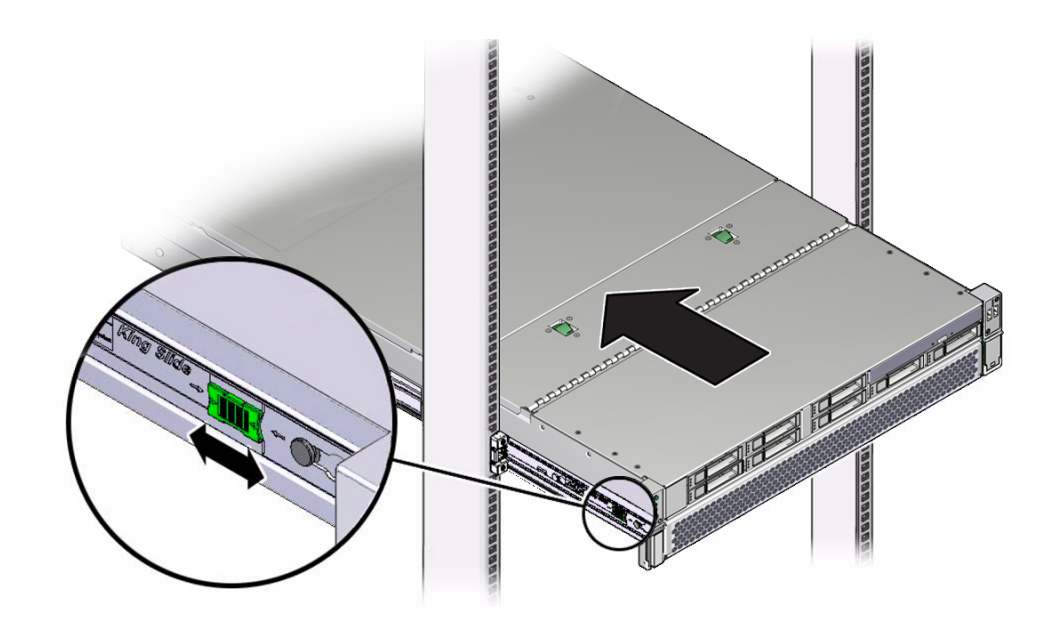

- **a. 第一组止动部件是控制杆,位于各滑轨的内侧,在服务器后面板的后面。同时推入 这两个绿色控制杆,并朝机架滑动服务器。** 服务器将大约滑入 18 英寸 (46 厘米), 然后停止。 检验电缆和 CMA 缩回时是否发生缠绕,然后再继续操作。
- **b. 第二组止动部件是滑轨释放按钮,位于各装配托架前部附近。同时推动绿色滑轨释 放按钮并将服务器完全推入机架内,直到两个滑轨锁啮合。**
- **5. 根据需要,调整电缆束带和 CMA。**

- 将 CMA [连接到服务器上](#page-37-0) [\[38\]](#page-37-0)
- [将电缆固定到](#page-53-0) CM[A \[54\]](#page-53-0)

SPARC T8-1 服务器安装指南 • 2017 年 9 月

# <span id="page-46-0"></span>首次打开服务器电源

以下主题包括首次打开服务器电源并配置 Oracle Solaris OS 的说明。

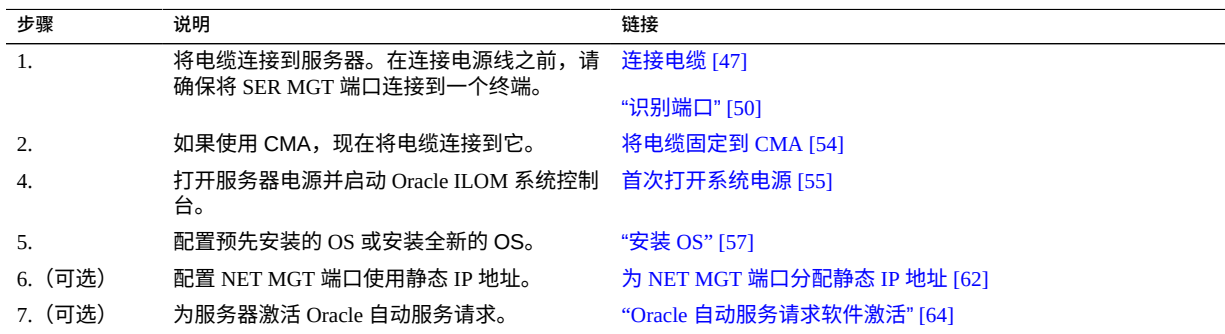

**相关信息**

- [准备安装](#page-14-0) [\[15\]](#page-14-0)
- [安装服务器](#page-22-0) [\[23\]](#page-22-0)
- [连接电缆](#page-46-1) [\[47\]](#page-46-1)

#### <span id="page-46-2"></span><span id="page-46-1"></span>**连接电缆 V**

**1. 用 5 类(或更好的)RJ-45 电缆从 SER MGT 端口连接到终端设备。**

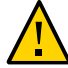

**注意 -** 请勿将调制解调器连接到该端口。

SP 串行管理端口的标签是 SER MGT。SER MGT 端口*只能*用于服务器管理。该端口是 SP 与终端或计算机之间的默认连接端口。

连接 DB-9 电缆时,请使用适配器为每个连接器执行给定的跨接。

**a. 对终端或终端仿真器进行以下配置:**

- 9600 波特
- 8位
- 无奇偶校验
- 1 个停止位
- 无握手

需要采用零调制解调器配置,这意味着,对于 DTE 与 DTE 之间的通信来说,传送 和接收信号是反向的(交叉)。可以使用随附的 RJ-45 交叉适配器和一条标准 RJ-45 电缆来实现零调制解调器配置。

**注 -** 当您首次打开服务器电源时,如果没有将终端或终端仿真器(PC 或工作站)连接到 SP SER MGT 端口,将无法看到系统消息。

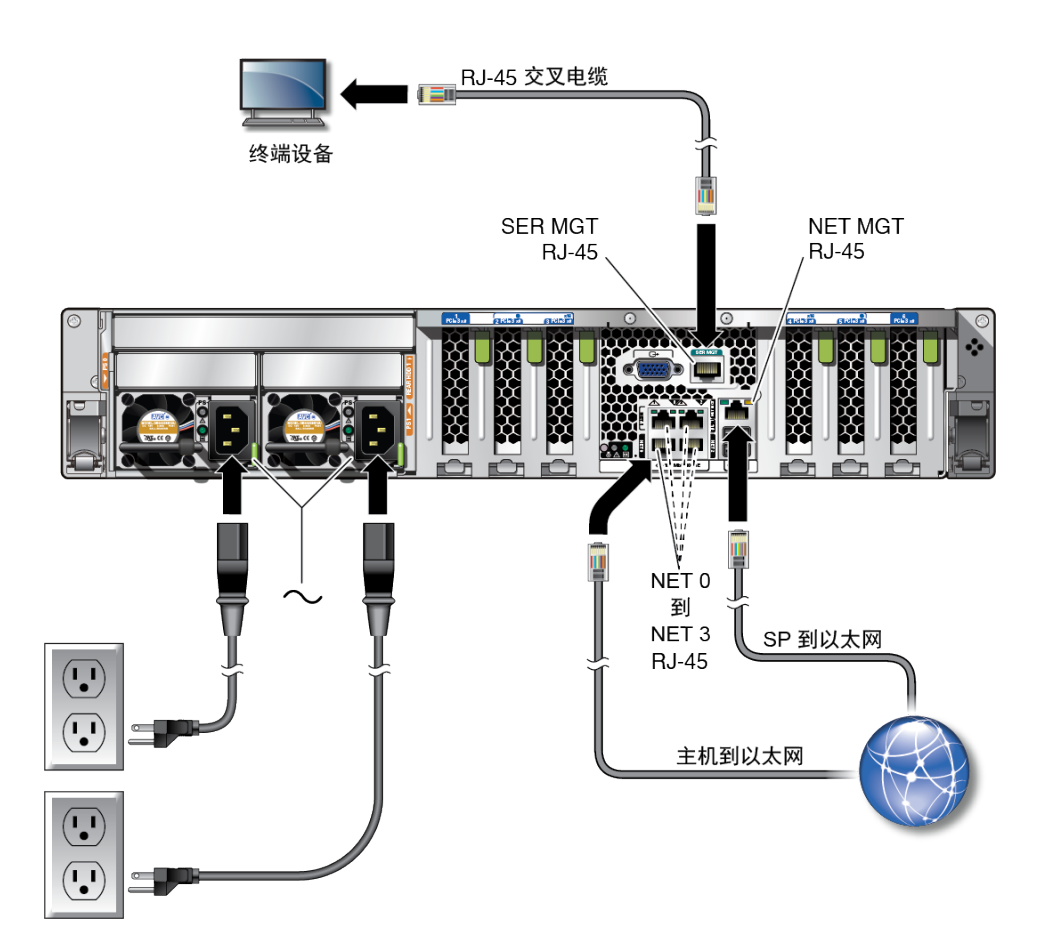

**2. 用 5 类(或更好的)RJ-45 电缆从 NET MGT 端口连接到网络交换机或集线器。**

SP 网络管理端口的标签是 NET MGT。在初始配置服务器后,可以使用该 NET MGT 端 口通过以太网网络连接到 SP。

如果您的网络使用 DHCP 服务器分配 IP 地址,DHCP 服务器将为该 NET MGT 端口分配 一个 IP 地址。通过该 IP 地址,可以使用 SSH 连接来连接到 SP。如果您的网络不使用 DHCP,在通过 SER MGT 端口配置网络设置之前,该 NET MGT 端口将不可访问。有 关说明,请参见为 NET MGT [端口分配静态](#page-61-0) IP 地址 [\[62\]](#page-61-0)。

**3. 根据需要,用 5 类(或更好的)电缆从网络交换机或集线器连接到机箱背面的其余以太 网端口(NET 0、NET 1、NET 2、NET 3)。**

服务器具有四个千兆位以太网网络连接器,分别标记为 NET 0、NET 1、NET 2 和 NET 3。使用这些端口可将服务器连接到网络。以太网接口以 100 Mbps、1000 Mbps 和 10000 Mbps 的速率运行。请参见["识别端口"](#page-49-0) [\[50\]](#page-49-0)。

**注 -** 通过 Oracle ILOM 边带管理功能,您可以使用这些以太网端口之一访问 SP。请参阅 《*Oracle ILOM 配置和维护管理员指南*》中的"*边带网络管理连接*"。

**注 -** 要达到 1GbE 网络速度,请使用 6 类(或更好的)电缆以及支持 1000BASE-T 网络 的网络设备。

- **4. 如果您的服务器配置包括可选 PCIe 卡,请用适当的 I/O 电缆连接到其连接器。** 有关具体说明,请参阅 PCIe 卡文档。
- **5. 将电源线从单独的交流电源穿到服务器,然后将电源线连接到电源。** 连接电源线后,SP 会进行初始化,电源 LED 指示灯会亮起。几分钟后,终端设备上将 出现 SP 登录提示符。此时,主机未初始化,也未通电。

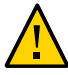

**注意 -** 请首先将服务器连接到串行终端或终端仿真器(PC 或工作站),然后再将电源电 缆连接到电源。一旦电源电缆将电源连接到外部电源,服务器便会进入待机模式。如果 在接通电源之前未将终端或终端仿真器连接到 SER MGT 端口,则 60 秒过后系统消息可 能会丢失。

**注 -** 如果在某个时刻两个电源均未连接,Oracle ILOM 将发出故障信号,因为这是非冗余 情况。在这种情况下,无需担心此故障。

- ["前面板组件"](#page-11-0) [\[12\]](#page-11-0)
- ["后面板组件"](#page-12-0) [\[13\]](#page-12-0)
- ["识别端口"](#page-49-0) [\[50\]](#page-49-0)

# <span id="page-49-1"></span><span id="page-49-0"></span>**识别端口**

此主题提供了端口的管脚说明。

# **USB 端口**

<span id="page-49-4"></span>服务器的后面板上有两个 USB 3.0 端口,前面板上有两个 USB 2.0 端口。有关 USB 端口 的位置,请参见["前面板组件"](#page-11-0) [\[12\]](#page-11-0)和["后面板组件"](#page-12-0) [\[13\]](#page-12-0)。USB 端口支持热插拔。在服务 器运行期间,可连接 USB 电缆和外围设备以及断开两者的连接,而不会影响服务器的运 行。

每个 USB 2.0 端口输出电压 5 伏, 电流 500 毫安。

每个 USB 3.0 端口输出电压 5 伏, 电流 900 毫安。

**注 -** 您最多可以将 126 个设备连接到四个 USB 控制器(两个端口在前面,两个端口在背 面)中的每一个控制器,即每台服务器总共支持 504 个 USB 设备。

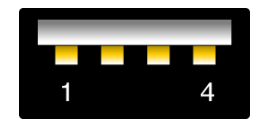

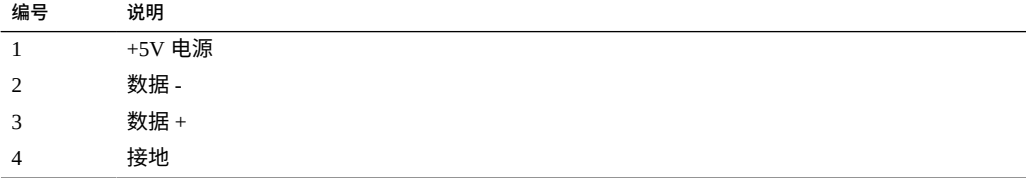

# <span id="page-49-2"></span>**SER MGT 端口**

<span id="page-49-3"></span>位于后面板上的 SER MGT RJ-45 端口可提供与 SP 的 TIA/EIA-232 串行 Oracle/Cisco 标 准连接。该端口是连接到 Oracle ILOM SP 的默认端口。对于 DTE 与 DTE 之间的通信, 可以将随附的 RJ-45 转 DB-9 交叉适配器和标准 RJ-45 电缆结合使用,以实现所需的零调 制解调器配置。请参见["后面板组件"](#page-12-0) [\[13\]](#page-12-0)。

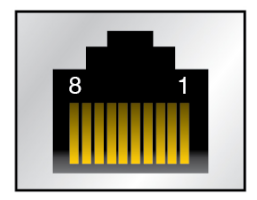

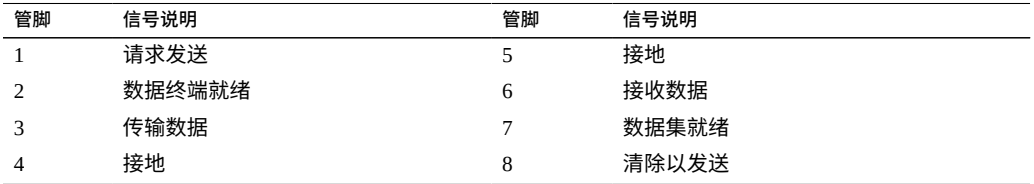

# <span id="page-50-0"></span>**NET MGT 端口**

<span id="page-50-1"></span>位于后面板上的 NET MGT RJ-45 端口可提供与 SP 的可选以太网连接。NET MGT 端 口是连接到 SP 上 Oracle ILOM 的可选端口。SP NET MGT 端口使用 RJ-45 电缆进行 10/100BASE-T 连接。如果您的网络不使用 DHCP 服务器,在通过 SER MGT 端口配置网 络设置之前,此端口将不可用。

此端口不支持与千兆位网络的连接。

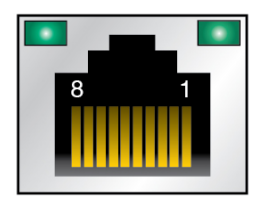

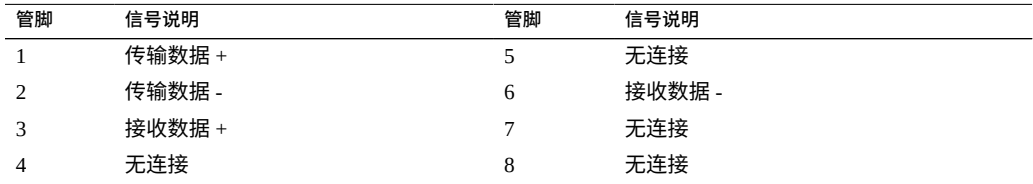

# <span id="page-51-0"></span>**千兆位以太网端口**

<span id="page-51-2"></span>后面板上有四个 RJ-45 以太网端口(NET 0、NET 1、NET 2 和 NET 3)。请参见["后面](#page-12-0) [板组件"](#page-12-0) [\[13\]](#page-12-0)。以太网接口以 100 Mbps、1000 Mbps 和 10000 Mbps 的速率运行。

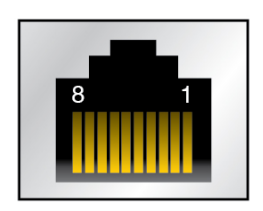

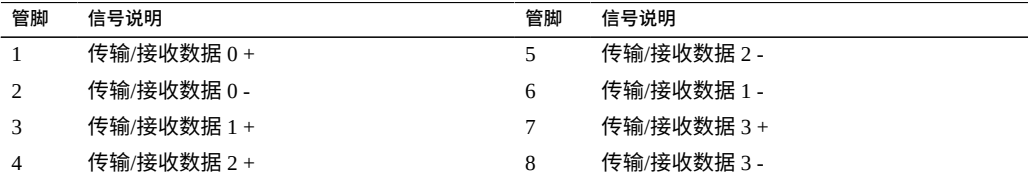

# <span id="page-51-1"></span>**VGA 端口**

<span id="page-51-3"></span>服务器背面有一个 15 管脚 VGA 视频端口。请参[见"后面板组件"](#page-12-0) [\[13\]](#page-12-0)。使用 DB-15 视频 电缆连接到视频适配器以实现所需的连接。支持的最大分辨率为 1024 x 768。

**注 -** 用于连接显示器和 VGA 端口的电缆长度不应超过 6 米。

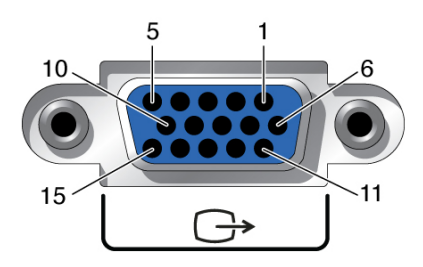

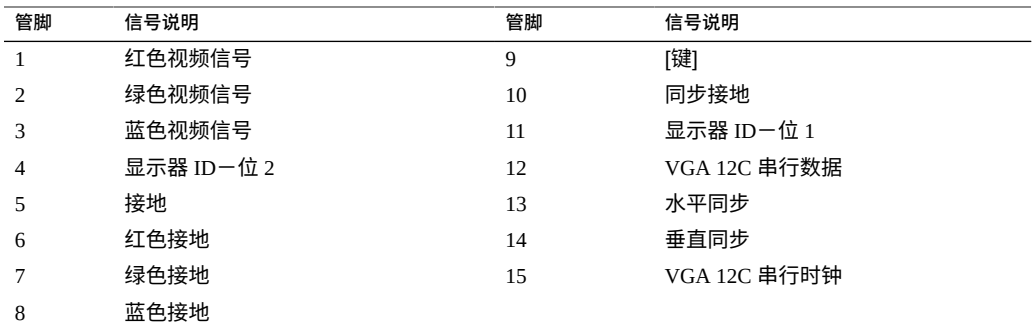

# <span id="page-52-0"></span>**SAS 端口**

<span id="page-52-1"></span>八个 SAS 连接器位于服务器内的驱动器底板上。其中四个连接器也可以由 NVMe 驱动 器使用。

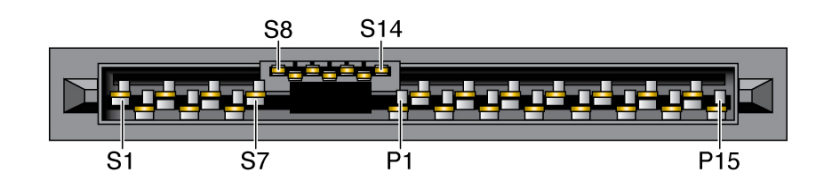

下表列出了 SAS 连接器的管脚引线。

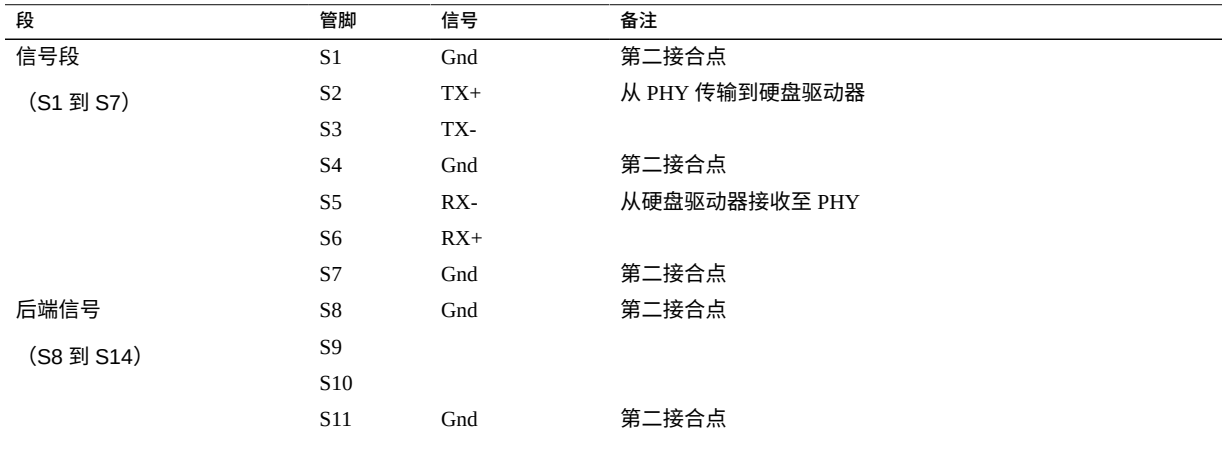

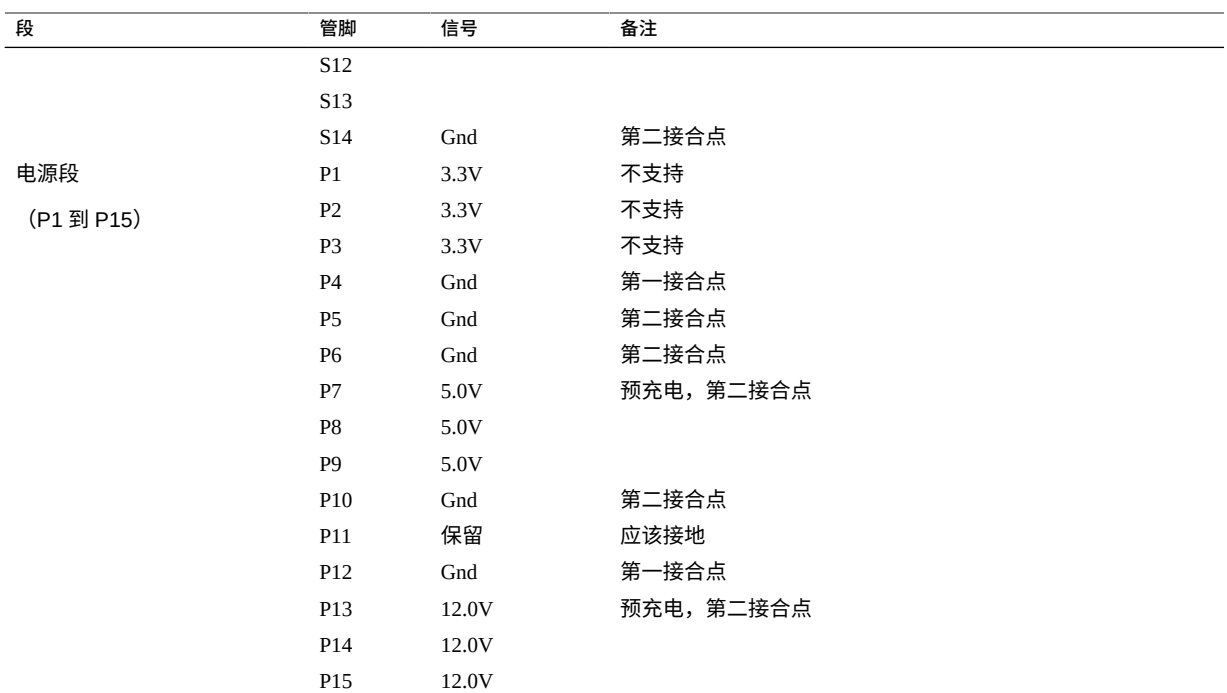

**相关信息**

- ["后面板组件"](#page-12-0) [\[13\]](#page-12-0)
- [连接电缆](#page-46-1) [\[47\]](#page-46-1)

#### <span id="page-53-1"></span><span id="page-53-0"></span>**将电缆固定到 CMA**  $\blacksquare$

连接服务器电缆之后,将其固定到 CMA(如果已安装 CMA)。

**1. 将 CMA 连接到机架中的服务器上。** 请参见[为安装准备](#page-33-0) CM[A \[34\]](#page-33-0)和将 CMA [连接到服务器上](#page-37-0) [\[38\]](#page-37-0)。

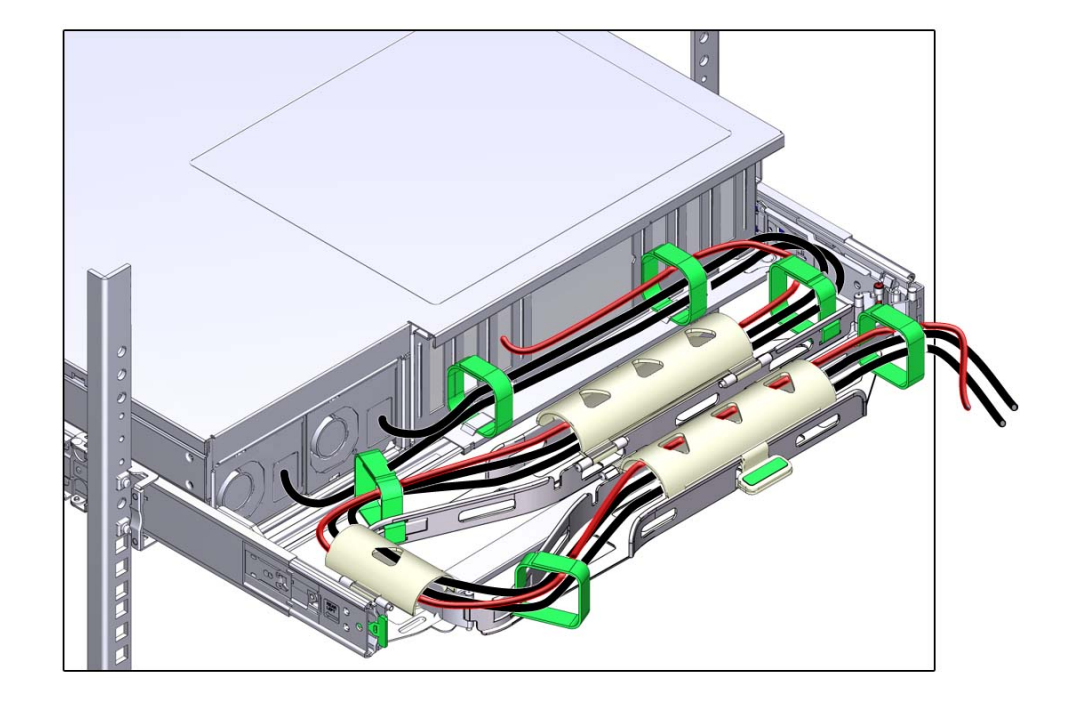

## **2. 打开 CMA 上的电缆封盖和束带。**

- **3. 借助 CMA 电缆封盖和束带布置服务器电缆。**
- **4. 通过闭合封盖并紧固束带,将电缆固定到 CMA。**
- **5. 检验滑轨和 CMA 的工作情况。** 请参见检验滑轨和 CMA [的工作情况](#page-42-0) [\[43\]](#page-42-0)。

## **相关信息**

- 将 CMA [连接到服务器上](#page-37-0) [\[38\]](#page-37-0)
- 检验滑轨和 CMA [的工作情况](#page-42-0) [\[43\]](#page-42-0)
- ["后面板组件"](#page-12-0) [\[13\]](#page-12-0)

#### <span id="page-54-0"></span>**首次打开系统电源** 7.

**1. 在终端设备上,登录到 SP。**

login: **root** Password: **changeme** . . . ->

经过短暂延迟之后,将显示 Oracle ILOM 提示符 (->)。

**注 -** 服务器随附了默认管理员帐户 (root) 和默认密码 (changeme),以便首次登录和访问 Oracle ILOM 之用。要构建安全的环境,必须在首次登录到 Oracle ILOM 之后尽快更改 默认管理员帐户的默认密码。如果您发现此默认管理员帐户已更改,请与您的系统管理 员联系,以获取具有管理员权限的 Oracle ILOM 用户帐户。

有关管理任务(如更改密码、添加帐户和设置帐户特权)的更多信息,请参阅 Oracle ILOM 文档。

**注 -** 默认情况下,SP 配置为使用 DHCP 来获取 IP 地址。如果计划向 SP 分配静态 IP 地 址,请参见为 NET MGT [端口分配静态](#page-61-0) IP 地址 [\[62\]](#page-61-0)以了解更多说明。

- **2. 使用以下方法之一打开服务器电源。**
	- **按系统电源按钮。**
	- 在 Oracle ILOM 提示符下,键入:

-> **start /System** Are you sure you want to start /System (y/n)? **y**

服务器初始化可能需要几分钟时间才能完成。

**3. (可选)重定向主机输出,使其显示在串行终端设备上。**

```
-> start /HOST/console
Are you sure you want to start /SP/console (y/n)? y
Serial console started. To stop, type #.
. . .
```
- **4. (可选)在服务器初始化的同时执行其他 Oracle ILOM 命令。**
	- **a. 要显示 Oracle ILOM 提示符,请按 #.(井号+点)组合键。**
	- **b. 要查看有关可用 Oracle ILOM 命令的信息,请键入:help** 要查看有关特定命令的信息,请键入 help 命令名
	- **c. 要返回以显示服务器初始化的主机输出,请键入:**

-> **start /HOST/console**

**5. 继续进行安装,安装 OS。** 请参见["安装](#page-56-0) OS" [\[57\]](#page-56-0)。

## **相关信息**

- [连接电缆](#page-46-1) [\[47\]](#page-46-1)
- [配置预先安装的](#page-56-1) O[S \[57\]](#page-56-1)
- 达到安装全新 OS 的状态 [\(Oracle ILOM CLI\) \[58\]](#page-57-0)
- 达到安装全新 OS 的状态 (Oracle ILOM Web 界面) [\[59\]](#page-58-0)

# <span id="page-56-0"></span>**安装 OS**

使用以下主题配置预先安装的 OS 或者使用备用 OS。

- [配置预先安装的](#page-56-1) O[S \[57\]](#page-56-1)
- 达到安装全新 OS 的状态 [\(Oracle ILOM CLI\) \[58\]](#page-57-0)
- 达到安装全新 OS 的状态 (Oracle ILOM Web 界面) [\[59\]](#page-58-0)
- ["Oracle Solaris OS](#page-60-0) 配置参数" [\[61\]](#page-60-0)

## **相关信息**

■ ["Oracle Solaris OS](#page-60-0) 配置参数" [\[61\]](#page-60-0)

# <span id="page-56-1"></span>**配置预先安装的 OS**

- <span id="page-56-2"></span>**1. 确定要使用的 OS。**
	- **如果打算使用预先安装的 OS,请继续执行步骤 2。**
	- **如果不打算使用预先安装的 OS,请转至达到安装全新 OS 的状态 [\(Oracle ILOM](#page-57-0) [CLI\) \[58\]](#page-57-0)或达到安装全新 OS [的状态\(Oracle](#page-58-0) ILOM Web 界面) [\[59\]](#page-58-0)。**
- **2. 出现提示时,按照屏幕上的说明在主机上配置 Oracle Solaris OS。**

系统将多次提示您确认配置,以便确认和进行更改。如果您不确定如何回应特定值,可 以接受默认值,并在以后运行 Oracle Solaris OS 时进行更改。有关在初始配置期间必须 提供的 Oracle Solaris OS 参数的说明, 请参见["Oracle Solaris OS](#page-60-0) 配置参数" [\[61\]](#page-60-0)。

**3. 登录到服务器。**

现在可以在提示符下输入 Oracle Solaris OS 命令。有关更多详细信息,请参阅 Oracle Solaris 11 OS 手册页和文档, 网址为:

<http://www.oracle.com/goto/solaris11/docs>

## **相关信息**

- [首次打开系统电源](#page-54-0) [\[55\]](#page-54-0)
- ["Oracle Solaris OS](#page-60-0) 配置参数" [\[61\]](#page-60-0)

# <span id="page-57-1"></span><span id="page-57-0"></span>**达到安装全新 OS 的状态 (Oracle ILOM CLI)**

如果您不打算使用预先安装的 OS,请使用此过程来阻止服务器从预先安装的 OS 引导。

**1. 根据您的安装方法准备合适的引导介质。**

您可以通过许多方法来安装 OS。例如,您可以从外部介质或者从网络上的其他服务器 来引导和安装 OS。

有关可用方法的更多信息,请参阅《*安装 Oracle Solaris 11 系统*》中的"比较安装选项", 该文档位于:

<http://www.oracle.com/goto/solaris11/docs>

**2. 从 Oracle ILOM 中,将 OpenBoot auto-boot? 参数设置为 false。**

-> **set /HOST/bootmode script="setenv auto-boot? false"**

此设置阻止服务器从预先安装的 OS 引导。当您使用 bootmode 时,更改将仅应用于单 次引导,并且如果没有对主机电源进行复位,更改将在 10 分钟内失效。

### **3. 当您准备好启动 OS 安装时,对主机进行复位。**

-> **reset /System** Are you sure you want to reset /System (y/n)? **y** Performing reset on /System

#### **4. 将通信切换到服务器主机。**

-> **start /HOST/console** Are you sure you want to start /HOST/console (y/n)? **y** Serial console started. To stop, type #.

服务器可能需要几分钟时间来完成 POST,然后将显示 OpenBoot 提示符 (ok)。

**5. 从适合您的安装方法的合适引导介质进行引导。**

有关更多信息,请参阅与您需要的发行版对应的《*安装 Oracle Solaris 11 系统*》中有关 比较安装方法的章节,该文档位于:

<http://www.oracle.com/goto/solaris11/docs>

要获取您可以在 OpenBoot 提示符下输入的有效引导命令的列表,请键入:

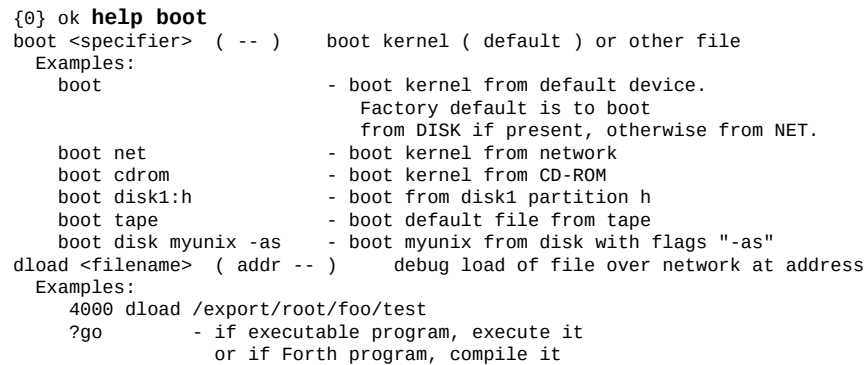

**6. 安装期间,按照指示提供配置参数。**

请参见["Oracle Solaris OS](#page-60-0) 配置参数" [\[61\]](#page-60-0)。

## **相关信息**

- [配置预先安装的](#page-56-1) O[S \[57\]](#page-56-1)
- 达到安装全新 OS 的状态 [\(Oracle ILOM CLI\) \[58\]](#page-57-0)
- 达到安装全新 OS 的状态 (Oracle ILOM Web 界面) [\[59\]](#page-58-0)
- 为 NET MGT [端口分配静态](#page-61-0) IP 地址 [\[62\]](#page-61-0)

# <span id="page-58-1"></span><span id="page-58-0"></span>**达到安装全新 OS 的状态(Oracle ILOM Web 界面)**

如果您不打算使用预先安装的 OS,请使用此过程来阻止服务器从预先安装的 OS 引导。

**1. 根据您的安装方法准备合适的引导介质。**

您可以通过许多方法来安装 OS。例如,您可以从外部介质或者从网络上的其他服务器 来引导和安装 OS。

有关可用方法的更多信息,请参阅《*安装 Oracle Solaris 11 系统*》中的"比较安装选项", 该文档位于:

<http://www.oracle.com/goto/solaris11/docs>

- **2. 执行以下任务来访问服务器上的 Oracle ILOM Web 界面(如果您尚未执行此操作)。**
	- **a. 在与系统处于同一网络的浏览器中,键入 IP 地址。**
	- **b. 通过键入用户名和密码,登录到 Oracle ILOM。**

**3. 在 Oracle ILOM Web 界面的左侧导航窗格中,选择 "Host Management" > "Host Boot Mode"。**

此时将显示 "Host Boot Mode" 页面。

- **4. 将以下更改应用于 "Host Boot Mode" 设置。**
	- **a. 对于 "State",选择 "Reset NVRAM"。** 此设置基于脚本设置应用一次性的 NVRAM (OpenBoot) 更改,然后在下次主机复位 时将 NVRAM 重置为默认设置。
	- **b. 对于 "Script",键入:setenv auto-boot? false** 此设置将主机配置为停止在 ok 提示符处,而不是自动引导预先安装的 OS。
	- **c. 单击 "Save"。**

**注 -** 您有 10 分钟时间来执行下一步骤。10 分钟后,状态将自动恢复为正常。

- **5. 在左侧导航面板中,单击 "Host Management" > "Power Control"。**
- **6. 从下拉菜单中选择 "Reset",然后单击 "Save"。**
- **7. 在左侧导航面板中,单击 "Remote Control" > "Redirection"。**
- **8. 选择 "Use Serial Redirection",然后单击 "Launch Remote Console"。** 主机复位时,将在串行控制台中显示消息。复位活动需要几分钟的时间才能完成。当显 示了 ok 提示符时,继续执行下一步骤。
- **9. 在 ok 提示符下,从适合您的安装方法的引导介质进行引导。**

有关更多信息,请参阅《*安装 Oracle Solaris 11 系统*》中的"比较安装选项",该文档位 于:

<http://www.oracle.com/goto/solaris11/docs>

要获取您可以在 OpenBoot 提示符下输入的有效引导命令的列表,请键入:

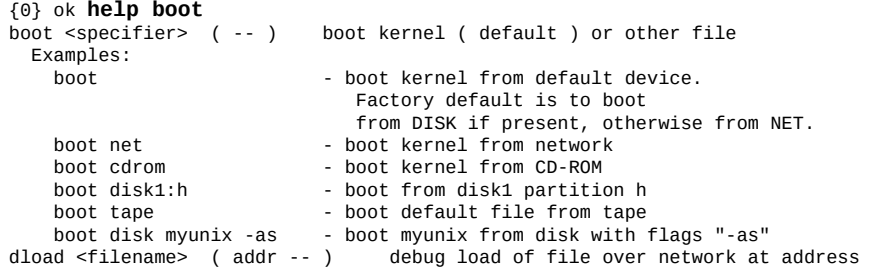

 Examples: 4000 dload /export/root/foo/test - if executable program, execute it or if Forth program, compile it

**10. 安装期间,按照指示提供配置参数。**

请参见["Oracle Solaris OS](#page-60-0) 配置参数" [\[61\]](#page-60-0)。

## **相关信息**

- [配置预先安装的](#page-56-1) O[S \[57\]](#page-56-1)
- 达到安装全新 OS 的状态 [\(Oracle ILOM CLI\) \[58\]](#page-57-0)
- 达到安装全新 OS 的状态 (Oracle ILOM Web 界面) [\[59\]](#page-58-0)
- 为 NET MGT [端口分配静态](#page-61-0) IP 地址 [\[62\]](#page-61-0)

# <span id="page-60-0"></span>**Oracle Solaris OS 配置参数**

配置 Oracle Solaris OS 时,系统将提示您输入以下配置参数。有关这些设置的更多信 息,请参阅 Oracle Solaris 文档。

<span id="page-60-1"></span>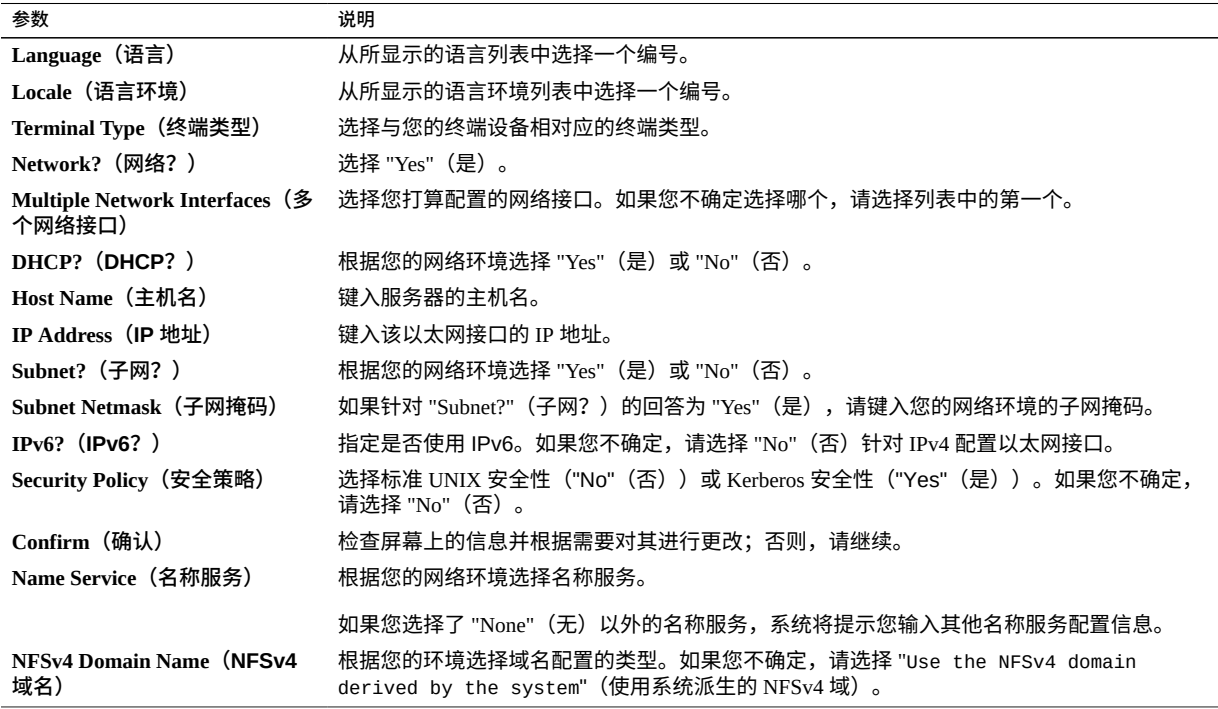

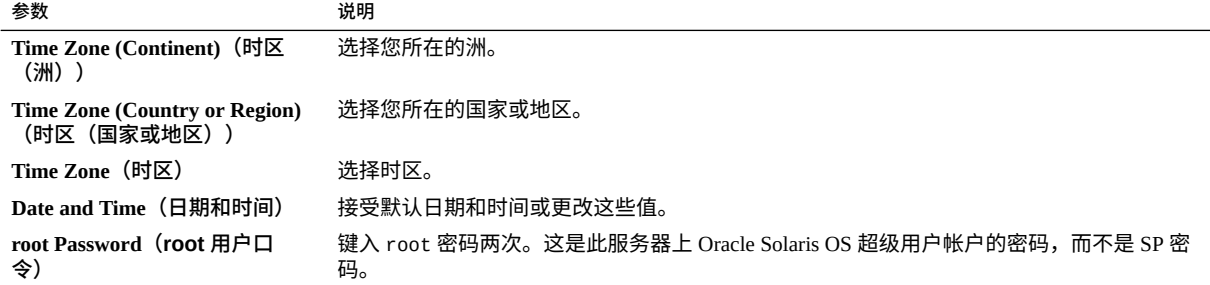

## **相关信息**

- Oracle Solaris OS 文档
- [配置预先安装的](#page-56-1) O[S \[57\]](#page-56-1)
- 达到安装全新 OS 的状态 [\(Oracle ILOM CLI\) \[58\]](#page-57-0)
- 达到安装全新 OS 的状态 (Oracle ILOM Web 界面) [\[59\]](#page-58-0)

#### <span id="page-61-1"></span><span id="page-61-0"></span>**为 NET MGT 端口分配静态 IP 地址** ▼

如果打算通过 SP 的 NET MGT 端口连接到 SP, SP 必须具有有效的 IP 地址。

默认情况下,服务器配置为通过网络中的 DHCP 服务获取 IP 地址。如果服务器所连接 的网络不支持使用 DHCP 进行 IP 寻址,请执行此过程。

**注 -** 要配置服务器支持 DHCP,请参阅 Oracle ILOM 文档。

- **1. 使用 SER MGT 端口连接到 SP 上的 Oracle ILOM。** 如果尚未通过 SER MGT 端口连接,请根据需要执行[连接电缆](#page-46-1) [\[47\]](#page-46-1)中的步骤。
- **2. 将 SP 设置为接受静态 IP 地址。**

->**set /SP/network pendingipdiscovery=static**  Set 'pendingipdiscovery' to 'static'

**3. 设置 SP 的 IP 地址。**

->**set /SP/network pendingipaddress=***service-processor-IPaddr* Set 'pendingipaddress' to '*service-processor-IPaddr*'

要更改默认 IPv6 DHCP 属性并设置静态 IPv6 地址的属性值,请参阅《*Oracle ILOM 配置 和维护管理员指南*》中的["修改默认连接配置属性](https://docs.oracle.com/cd/E37444_01/html/E37446/bbgifdfa.html#scrolltoc)"部分。

**4. 设置 SP 网关的 IP 地址。**

-> **set /SP/network pendingipgateway=***gateway-IPaddr* Set 'pendingipgateway' to '*gateway-IPaddr*'

**5. 设置 SP 的网络掩码。**

-> **set /SP/network pendingipnetmask=255.255.255.0** Set 'pendingipnetmask' to '255.255.255.0'

本示例中设置的网络掩码是 255.255.255.0。在您的网络环境中,子网可能需要一个不 同的网络掩码。请使用最适合您的环境的网络掩码。

#### **6. 检验是否正确设置了参数。**

此示例显示已设置相应参数将 SP 从 DHCP 配置转换为静态配置。

```
-> show /SP/network -display properties
   /SP/network 
     Targets: 
     Properties: 
        commitpending = (Cannot show property)
        dhcp_clientid = xxx.xxx.xxx.xxxdhcp_server_ip = XXX.xxx.xxx.xxx ipaddress = xxx.xxx.xxx.xxx
        ipdiscovery = dhcp
        ipqateway = XXX.xxx.xxx.xxxipnetmask = 255.255.255.0 macaddress = xx:xx:xx:xx:xx:xx
        managementport = MGMT
         outofbandmacaddress = xx:xx:xx:xx:xx:xx
        pendingipaddress = service-processor-IPaddr
         pendingipdiscovery = static
         pendingipgateway = gateway-IPaddr
         pendingipnetmask = 255.255.255.0
         pendingmanagementport = MGMT
         sidebandmacaddress = xx:xx:xx:xx:xx:xx
         state = enabled
```
->

**7. 设置对 SP 网络参数的更改。**

-> **set /SP/network commitpending=true**  Set 'commitpending' to 'true'

**注 -** 可以再次键入 show /SP/network 命令,以检验是否已更新参数。

- *服务器管理*
- [配置预先安装的](#page-56-1) O[S \[57\]](#page-56-1)
- 达到安装全新 OS 的状态 [\(Oracle ILOM CLI\) \[58\]](#page-57-0)
- 达到安装全新 OS 的状态 (Oracle ILOM Web 界面) [\[59\]](#page-58-0)
- ["Oracle Solaris OS](#page-60-0) 配置参数" [\[61\]](#page-60-0)
- Oracle ILOM 文档

# <span id="page-63-1"></span><span id="page-63-0"></span>**Oracle 自动服务请求软件激活**

完成初始安装和 Oracle Solaris 配置后,您可以为服务器激活 Oracle 自动服务请求 (Oracle Auto Service Request, Oracle ASR) 软件。

在发生特定故障时,Oracle ASR 软件会针对 Oracle 的符合条件的服务器、存储和工程系 统产品自动建立服务请求,从而能够更快地解决问题。

一收到 Oracle ASR 发送的服务请求便会派发部件。在许多情况下,Oracle 工程师甚至在 您意识到存在问题之前就已经在努力解决问题。

带有 Oracle ASR 的 Oracle 产品自动将电子故障遥测数据安全地传输到 Oracle,以帮助 加快诊断过程。这种单向事件通知无需传入 Internet 连接或远程访问机制。只将解决问 题所需的信息传送到 Oracle。

Oracle ASR 是 Oracle 硬件保修、Oracle 标准系统支持和 Oracle 白金服务的一项功能。

- <https://www.oracle.com/support/premier/index.html>
- [https://www.oracle.com/support/premier/engineered-systems/platinum](https://www.oracle.com/support/premier/engineered-systems/platinum-services.html)[services.html](https://www.oracle.com/support/premier/engineered-systems/platinum-services.html)

Oracle ASR 与 My Oracle Support (<https://support.oracle.com>) 相集成。您必须使用 My Oracle Support 激活 ASR 资产,例如新服务器。

要为服务器激活自动支持,请从以下位置下载软件并了解其他信息:

<http://www.oracle.com/us/support/auto-service-request/index.html>

通过该站点可获得一些与 Oracle ASR 相关的资源,其中包括:

■ Oracle 自动服务请求文档

[http://docs.oracle.com/cd/E37710\\_01/index.htm](http://docs.oracle.com/cd/E37710_01/index.htm)

■ *How to Approve Pending ASR Assets In My Oracle Support* (文档 ID 1329200.1) <https://support.oracle.com/rs?type=doc&id=1329200.1>

## **相关信息**

■ Oracle 自动服务请求文档 [http://docs.oracle.com/cd/E37710\\_01/index.htm](http://docs.oracle.com/cd/E37710_01/index.htm)

# <span id="page-64-0"></span>索引

## **A**

安装 CMA, [38](#page-37-1) 任务概述, [9](#page-8-2) 可选组件,[23](#page-22-2) 服务器到机架中,[23](#page-22-3)

## **B**

边带管理,[47](#page-46-2)<mark>,</mark>47 布线 固定到 CMA, [54](#page-53-1)

## **C**

操作空间 维修,[19](#page-18-2) 操作注意事项, [17](#page-16-2) 产品套件内容,[15](#page-14-2) 场地规划规格,[19](#page-18-3) 串行电缆的适配器,[47](#page-46-2) 存储设备,[10](#page-9-1) CMA 固定电缆,[54](#page-53-1) 安装,[38](#page-37-1) 安装在服务器上,[34](#page-33-1) 滑轨连接器,[38](#page-37-1) 电缆束带,[38](#page-37-1) 装配托架,[38](#page-37-1) CPU 说明,[10](#page-9-1)

# **D**

待机

# **E**

ESD 预防措施,[17](#page-16-3)

# **F**

防倾斜支架或护杆,[26](#page-25-2) 服务处理器 show命令, [62](#page-61-1) 服务器 概述, [9](#page-8-3) 服务器正常 LED 指示灯, [12](#page-11-1)

## **G**

## **H**

# **I**

I/O 扩展,[10](#page-9-1)

## 机架 兼容性, [24](#page-23-1) 安装孔, 支持,[24](#page-23-1) 稳定,[26](#page-25-2) 规格,[24](#page-23-1) 机架装配 CMA 安装,[38](#page-37-1) 滑轨连接器,[38](#page-37-1) 安全警告,[25](#page-24-1) 安装电缆,[38](#page-37-1) 工具包, [23](#page-22-3) 机架, 支持,[24](#page-23-1) 滑轨装置, 止动部件, 释放, 检验工作情况, [43](#page-42-1) 稳定机架,[26](#page-25-2) 防倾斜支架或护杆, 拉出,[26](#page-25-2) 交流通电 LED 指示灯, 位置, [13](#page-12-1)

## **K**

**J**

可选组件, 安装说明, [23](#page-22-2) 宽度规格,[19](#page-18-2)

## **L**

冷却风扇,[10](#page-9-1) LED 指示灯 PS 故障,[10](#page-9-1) SP 故障,[12](#page-11-1) 主电源/正常,[12](#page-11-1) 交流通电,[13](#page-12-1) 服务器定位器,[10](#page-9-1) 电源按钮/正常,[12](#page-11-1) 需要维修,[12](#page-11-1)

## **N**

内存 DIMM, [10](#page-9-1) 内存说明,[10](#page-9-1) NET MGT 端口 DHCP, [47](#page-46-2)

位置,[13](#page-12-1) 电缆连接,[47](#page-46-2) 管脚引线,[51](#page-50-1) 静态 IP 地址, [47](#page-46-2)

## **O**

Oracle 自动服务请求, [64](#page-63-1) Oracle Solaris 安装全新的 OS (Oracle ILOM CLI), [58](#page-57-1) 安装全新的 OS (Oracle ILOM Web 界面), [59](#page-58-1) 配置参数,[61](#page-60-1) 配置预先安装的 OS, [57](#page-56-2)

# **P**

配置 Oracle Solaris, [61](#page-60-1) 频率规格,[20](#page-19-1) PCIe 卡 位置,[10](#page-9-1) 插槽,[10](#page-9-1) PS 故障 LED 指示灯, 位置,[13](#page-12-1)

# **Q**

前面板组件,[12](#page-11-1) 驱动器,[10](#page-9-1)

## **R**

热耗散规格,[20](#page-19-1)

## **S**

深度规格,[19](#page-18-2) 声音规格,[21](#page-20-1) 湿度规格,[21](#page-20-1) 视频端口,[10](#page-9-1) 视频连接器,[10](#page-9-1) 位置,[13](#page-12-1) 管脚引线,[52](#page-51-3) SAS 连接器管脚引线,[53](#page-52-1) SER MGT 端口 电缆连接,[47](#page-46-2) 管脚引线,[50](#page-49-3) show /SP/network命令,[62](#page-61-1) show命令, [62](#page-61-1) SP 故障 LED 指示灯,[12](#page-11-1)

# **T**

通风 空隙,[19](#page-18-2) 通风准则,[22](#page-21-1)

# **U**

USB 端口, [10](#page-9-1) 管脚引线,[50](#page-49-4) 背面,[13](#page-12-1)

## **W**

维修操作空间,[19](#page-18-2) 温度规格,[21](#page-20-1) 温度过高 LED 指示灯 位置,[12](#page-11-1) 物理规格,[19](#page-18-2)

# **X**

需要维修 LED 指示灯, [12](#page-11-1)

# **Y**

以太网端口 位置,[10](#page-9-1),[13](#page-12-1) 电缆连接, [47](#page-46-2), 47 管脚引线,[52](#page-51-2) 边带管理,[47](#page-46-2),[47](#page-46-2)

# **Z**

振动规格,[21](#page-20-1)

重量规格,[19](#page-18-2) ——*…*……<br>注意事项, 操作,[17](#page-16-2) 装配托架 释放按钮,[26](#page-25-3) 装运箱规格,[19](#page-18-2) 状态 LED 指示灯,[13](#page-12-1)